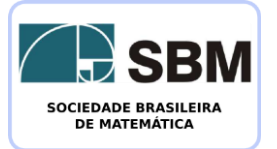

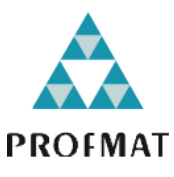

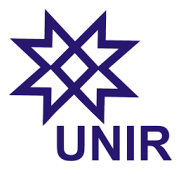

# **SOCIEDADE BRASILEIRA DE MATEMÁTICA FUNDAÇÃO UNIVERSIDADE FEDERAL DE RONDÔNIA MESTRADO PROFISSIONAL EM MATEMÁTICA EM REDE NACIONAL**

# **JESIEL SOUZA DA ROCHA**

# **ENSINO-APRENDIZAGEM DE MATRIZES, DETERMINANTES E SISTEMAS LINEARES ATRAVÉS DA PLANILHA EXCEL**

**PORTO VELHO 2015**

## **JESIEL SOUZA DA ROCHA**

# **ENSINO-APRENDIZAGEM DE MATRIZES, DETERMINANTES E SISTEMAS LINEARES ATRAVÉS DA PLANILHA EXCEL**

Trabalho de conclusão apresentado ao Mestrado em Matemática em Rede Nacional – PROFMAT no polo da Fundação Universidade Federal de Rondônia – UNIR, como requisito parcial para obtenção do grau de Mestre em Matemática. Orientador: Prof. Dr. Marinaldo Felipe da Silva.

Porto Velho 2015

## **FICHA CATALOGRÁFICA**

## **BIBLIOTECA PROF. ROBERTO DUARTE PIRES**

#### R672e

Rocha, Jesiel Souza da

Ensino/aprendizagem de Matrizes, Determinantes e Sistemas Lineares através da planilha Excel/ Jesiel Souza da Rocha. Porto Velho, Rondônia, 2015. 62 f.: il.

Orientador: Prof. Dr. Marinaldo Felipe da Silva Dissertação (Mestrado Profissional de Matemática) - Fundação Universidade Federal de Rondônia - UNIR.

1. Matrizes – Matemática – Ensino aprendizagem. 2. Determinantes – Matemática – Ensino aprendizagem. 3. Sistemas Lineares. 4. Excel 2013. I. Silva, Marinaldo Felipe da. II. Fundação Universidade Federal de Rondônia – UNIR. III Título.

CDU: 512

**Bibliotecária Responsável: Edoneia Sampaio CRB 11/947**

#### Jesiel Souza da Rocha

# Ensino-aprendizagem de matrizes, determinantes e sistemas lineares através da planilha excel

落

Este trabalho foi julgado e aprovado para obtenção do titulo de Mestre em Matemática do Programa de Mestrado Profissional em Matemática em Rede Nacional - PROFMAT, do Departamento de Matemática da Fundação Universidade Federal de Rondônia, Campus de Porto Velho - RO.

Porto Velho, 04 de novembro de 2015

### **COMISSÃO EXAMINADORA**

Prof. Dr. Marinaldo Felipe da Silva<br>Orientador/Presidente<br>PROFMAT / UNIR

Profª. Ms. Marizete Nink de Carvalho PROFMAT / UNIR

 $\lambda$ ar  $\bigoplus$ Profª. Drª. Maria das Graças Viana de Sousa **UNIR** 

A meu pai Raimundo Galdino de Carvalho por ser minha inspiração no conhecimento da Matemática, à minha mãe Mirvanda Souza da Rocha por acreditar e valorizar meus estudos e a minha esposa Denira Spanamberg por acreditar que eu seria um bom pai para os nossos filhos.

## **AGRADECIMENTOS**

A Deus, em primeiro lugar, por ter me auxiliado nessa grande jornada, cheia de obstáculos, mas de momentos muitos divertidos e interativos, que me ajudaram a conhecer novas pessoas, proporcionando trocas de experiências.

A minha esposa Denira Spanamberg por me auxiliar nessa jornada, seja respeitando e entendendo minhas ausências da nossa residência, seja na impossibilidade de participar de reuniões familiares, seja na ausência de pai, em momentos que não pode estar presente.

Aos meus filhos Letícia Nicole Spanamberg e Henrique Spanamberg Souza por entenderem ser necessário à minha ausência em momentos importantes nas suas vidas.

Aos meus familiares que compreenderam as minhas ausências nas reuniões familiares, em especial minha mãe Mirvanda Souza da Rocha.

Aos meus colegas, que se tornaram meus amigos para toda a minha vida, pela grande troca de ideias, de experiências, de momentos importantes que tivemos reunidos, seja na minha residência ou na Universidade, seja confraternizando ou estudando, em especial ao meu amigo da graduação José Augusto, que contribuiu de diversas formas para que hoje eu alcançasse o grau de mestre.

Aos meus professores do curso de graduação em Matemática, que me auxiliaram no caminho da docência com o florescimento do conhecimento matemático em minha vida, em especial a Prof.ª Ms. Dilcélia Heckmann Barbalho e Prof.ª Dr.ª Maria das Graças Viana de Souza Diogo, verdadeiras educadoras das Ciências Exatas e da Vida.

Aos meus professores do PROFMAT, que proporcionaram o enriquecimento dos meus conhecimentos matemáticos através das disciplinas do Mestrado, em especial aos Prof. Dr. Adeilton Fernandes da Costa, Prof. Phd Tomás Daniel Menéndez Rodriguez e Prof. Dr. Marinaldo Felipe da Silva, pois os considero grandes mestres e de uma sapiência única.

## **RESUMO**

O presente artigo explícita algumas resoluções de problemas de Matrizes, Determinantes e Sistemas Lineares através da planilha do *Microsoft Excel* 2013, como por exemplo, soma de matrizes, produto de matrizes, cálculo da inversa de uma matriz quadrada, cálculo do determinante de uma matriz e resoluções de sistemas lineares, assuntos estes abordados no ensino médio das escolas públicas do Brasil. Sendo estes cálculos realizados por fórmulas ou funções do *Excel* ou fórmulas construídas pelo autor. Para atender o objetivo da pesquisa foi desenvolvido em duas escolas públicas da capital uma atividade com 7 questões sobre o conteúdo abordado para que os alunos resolvessem em sala, em outro momento, foi realizado uma oficina com os mesmos alunos, na qual foi trabalhado a resolução das 7 questões da atividade através da planilha eletrônica *Microsoft Excel.*

**Palavras-chave:** Matrizes. Determinantes. Sistemas Lineares. Planilha eletrônica. *Microsoft Excel*.

## **ABSTRACT**

This express article some resolutions matrices problems, determinants and systems Linear using Microsoft Excel 2013 worksheet, for example, a sum of matrixes, matrix product, inverse calculation of a square matrix, determinant calculation of a matrix, and resolutions of linear systems, subjects are addressed in high school in public schools in Brazil. Such calculations being realized by formulas or Excel functions or formulas left by the author. To cater for the objective of the research was developed in two public schools in the capital an activity with 7 questions about the content are addressed so that students solve in class, at another time, was held a workshop with the same students, which was worked Resolution 7 questions of the activity through the Microsoft Excel spreadsheet.

**Keywords**: Matrix. Determinants. Linear systems. Spreadsheet. Microsoft Excel.

# **LISTA DE FIGURAS**

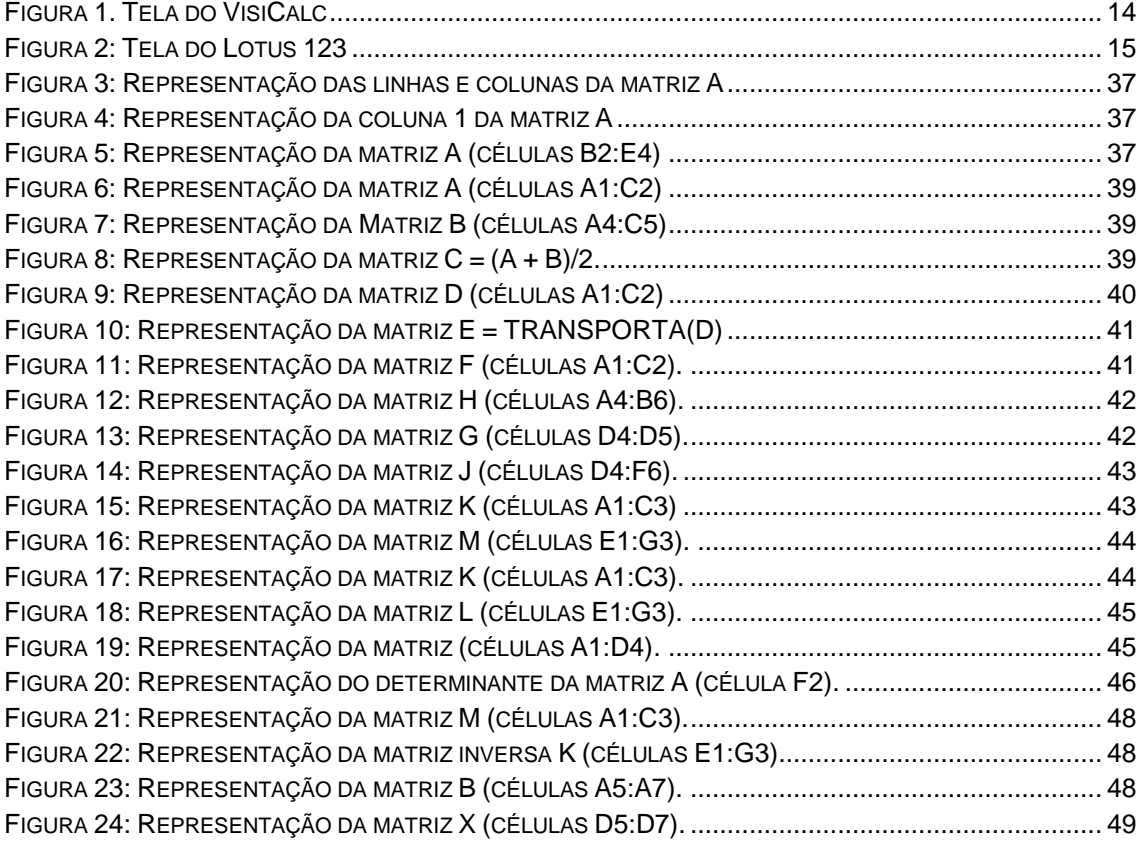

# **SUMÁRIO**

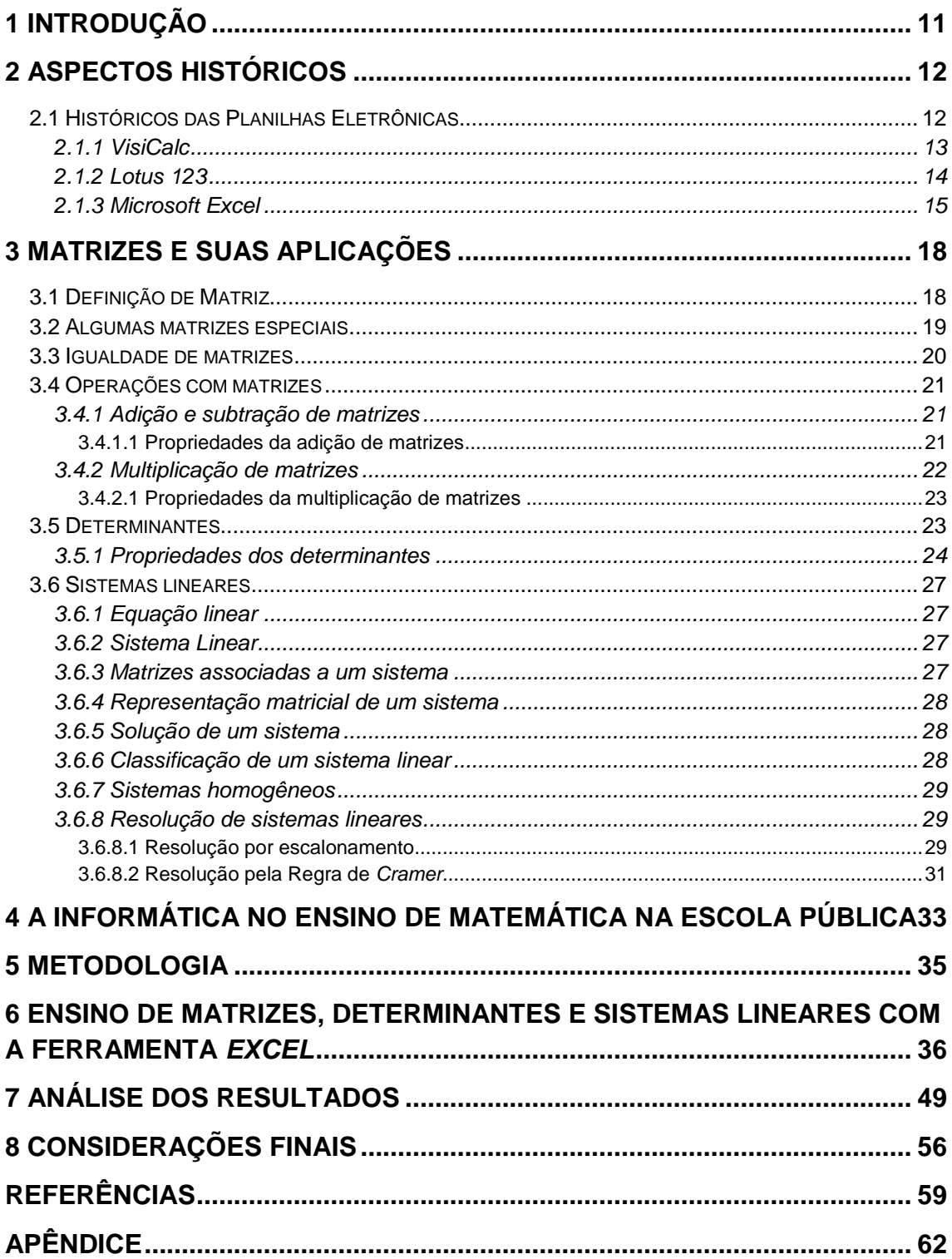

## <span id="page-10-0"></span>**1 INTRODUÇÃO**

Os grandes centros universitários como UNICAMP (Universidade Estadual de Campinas/SP), IMPA (Instituto de Matemática Pura e Aplicada) e IME-USP (Instituto de Matemática e Estatística da Universidade de São Paulo), oferecem o curso de Álgebra Linear como nivelamento para os discentes que buscam fazer um curso de Pós Graduação em Matemática nessas Instituições de Ensino, o que demonstra a importância dessa disciplina para o conhecimento matemático mais aprofundado, pois os discentes que realizam um bom curso de Álgebra Linear nessas Instituições tem grande chance de fazer uma Pós Graduação *stricto sensu* na área da Matemática ou Estatística.

Todavia, um aluno que realiza um bom curso de Ensino Médio, dominando os conteúdos matemáticos de matrizes, determinantes e sistemas lineares, não terá grandes dificuldades numa graduação que tenha a disciplina de Álgebra Linear na grade curricular do curso. Entretanto, a maioria dos professores de Matemática do Ensino Médio no Brasil, sentem dificuldades em envolver seus alunos com a Matemática de uma forma geral, haja vista as baixas notas dos alunos brasileiros nos instrumentos oficiais de avaliações nacionais realizados pelo Governo Federal. Dentre alguns dos motivos para que esse fato ocorra, temos a dificuldade por parte dos discentes em estudar a disciplina, determinada por vários fatores; falta de motivação por partes dos docentes e discentes; ensino da disciplina de forma teórica, com apresentação de poucas aplicações no cotidiano do aluno; falta de docentes com experiências de êxitos nas salas de aula, de maneira que o conteúdo e a metodologia adotada sejam adequados para que aconteça ensino aprendizagem.

Diante do exposto, o objetivo deste trabalho é apresentar uma maneira de ensino aprendizagem de matrizes, sistemas lineares e determinantes, de forma que o aluno se sinta motivado e desafiado a aprender matemática, e para isso usamos o aplicativo *Microsoft Excel* 2013, haja vista a grande relação entre a forma como os dados são armazenados na planilha *Excel* e como é definida uma matriz, construindo um tutorial para resolver problemas de sala de aula com os recursos oferecidos pelo aplicativo *Excel.*

## <span id="page-11-0"></span>**2 ASPECTOS HISTÓRICOS**

Nesta Seção faremos um breve relatório da história das principais planilhas eletrônicas, citando os criadores e a importância das planilhas para a difusão dos computadores pessoais nos lares de todo o mundo e nas pequenas, médias e grandes empresas. No entanto, para isso foi realizado uma pesquisa nos meios eletrônicos, revistas e livros, coletando as informações uteis e necessárias para demonstrar a importâncias das planilhas eletrônicas na evolução da nossa sociedade. Assim, para fundamentar esta seção utilizamos as referências [9], [16], [17], [18], [20] e [23].

#### <span id="page-11-1"></span>**2.1 Históricos das Planilhas Eletrônicas**

A primeira planilha eletrônica surgiu na década de 70 do século XX chamada de *VisiCalc*, e no início de 1982 surgiu a planilha eletrônica *[Multiplan](http://pt.wikipedia.org/wiki/Multiplan)*, mais utilizada em sistemas *[CP/M](http://pt.wikipedia.org/wiki/CP/M)* (*Control Program for Microcomputers,* em português Programa de Controle para Microcomputadores) com versões para *Apple II* e outros micros. Para o sistema *[MS-DOS](http://pt.wikipedia.org/wiki/MS-DOS) (MicroSoft Disk Operating System,* em português "Sistema Operacional de Disco *Microsoft*), surgiu em 1983, a planilha eletrônica *[Lotus 123](http://pt.wikipedia.org/wiki/Lotus_1-2-3)*, que teve grande popularidade. O domínio do mercado pela *Lotus 123* levou a *Microsoft* desenvolver um novo aplicativo chamado *Excel*, que revolucionou as vendas dos microcomputadores (PCs), e surgiu com o objetivo de ser muito melhor que a *Lotus 123*. A versão atual para a plataforma *Windows* é o *Excel* 15, também chamado de *Microsoft Excel* 2013. A versão atual para a plataforma *Mac [OS X](http://pt.wikipedia.org/wiki/OS_X)* é o *Microsoft Excel* 2011.

A seguir descreveremos o histórico das principais planilhas eletrônicas, que contribuíram para a rápida proliferação dos computadores pessoais (PC), entre elas, a *VisiCalc*, *Lotus* 123 e o *Microsoft Excel*. Não iremos descrever o histórico das planilhas *Multiplan* e do aplicativo BrOffice, com sua planilha eletrônica BrOffice Calc.

#### <span id="page-12-0"></span>**2.1.1 VisiCalc**

O *VisiCalc* foi o primeiro programa de [planilha eletrônica](http://pt.wikipedia.org/wiki/Planilha_eletr%C3%B4nica) (ou [folha de](http://pt.wikipedia.org/wiki/Folha_de_c%C3%A1lculo)  [cálculo\)](http://pt.wikipedia.org/wiki/Folha_de_c%C3%A1lculo), sendo lançado em 1979, pelos pós graduandos do curso de administração de *Harvard Busines School*, Dan Bricklin e Bob Frankston. O aplicativo era eficiente para a maioria dos [computadores](http://pt.wikipedia.org/wiki/Computador) da época, realizando quase todas as atividades principais de um computador da época, características das [planilhas eletrônicas.](http://pt.wikipedia.org/wiki/Planilhas_eletr%C3%B4nicas)

O programa *VisiCalc* foi provavelmente a aplicação que fez com que computadores pessoais deixassem de ser um *hobby* e passassem a ser considerados como uma ferramenta de negócios. A ferramenta foi apelidada de "*Killer App*", ou seja, uma aplicação que não só vende muito, mas que define o uso de um computador, responsável por desencadear a revolução do computador pessoal corporativo. Também é possível associar a criação do *VisiCalc* e o subsequente estrondo de vendas do *[Apple II](http://pt.wikipedia.org/wiki/Apple_II)* (que tornou o [computador pessoal](http://pt.wikipedia.org/wiki/Computador_pessoal) a algo que podia ser vendido a empresas) um dos grandes motivadores para a entrada da *[IBM](http://pt.wikipedia.org/wiki/IBM)* nesse mercado.

*VisiCalc* influenciou fortemente o programa *[Lotus](http://pt.wikipedia.org/wiki/Lotus123)*123 (que unificava uma planilha, um banco de dados e um programa de dados) e o *Excel*. Tirando as características de interface muito mais avançadas, a interface básica (linhas, colunas, barra de comandos, célula atual iluminada, entre outros elementos) do *VisiCalc* pode ser encontrada nos programas de planilha eletrônica modernos.

Pode se dizer que o programa simultaneamente:

 Criou um novo tipo de aplicação (planilhas eletrônica altamente interativas, *[WYSIWYG](http://pt.wikipedia.org/wiki/WYSIWYG) (WYSIWYG*, que representa a expressão em inglês *"What You See Is What You Get"*, que em Português é algo como "O que você vê é o que você obtém" (OQVVEOQVO). Significa a capacidade de um programa de computador permitir que um documento, enquanto manipulado na tela, tenha a mesma aparência de sua utilização, usualmente sendo considerada final a forma impressa. O uso inicial do termo foi relacionado aos [editores de texto,](http://pt.wikipedia.org/wiki/Editor_de_texto) agora, porém é aplicado a qualquer tipo de programa, como, por exemplo, programas de *[web design](http://pt.wikipedia.org/wiki/Web_design)*), e acessíveis em preço);

- Criou um tipo de interface que continua sendo o paradigma principal para essas aplicações;
- Criou um novo mercado, o mercado de computadores pessoais para negócio;

<span id="page-13-0"></span>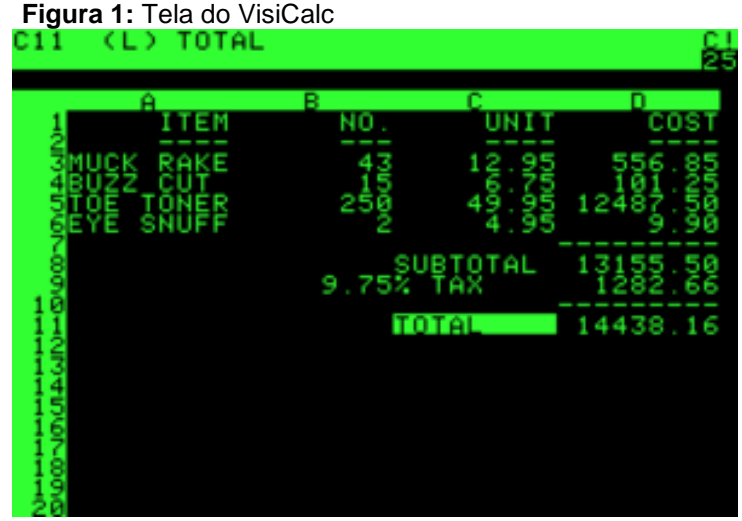

Fonte: <http://pt.wikipedia.org/wiki/VisiCalc>

## <span id="page-13-1"></span>**2.1.2 Lotus 123**

Como o *[VisiCalc](http://www.bricklin.com/visicalc.htm)* era a "aplicação definitiva" para o *Apple II*, o PC precisava de uma ferramenta à altura. E foi aí que o *IBM PC* e *MS-DOS* ganhou o Lotus 123, sendo desenvolvido por *Mitch Kapor* (ex-gerente de produto da Empresa *VisiCalc*) e lançada em 1983, sendo adquirida pela *IBM* no ano de 1985.

O sistema de planilhas *Lotus* 123 dominou o mercado até o início da década de 1990, quando enfrentou concorrência pesada de programas como o *Quatro Pro* (não iremos destacar ele neste artigo) e o Excel da *Microsoft*. Este último tomou em pouco tempo o posto de mais popular e se mantém até hoje.

Depois de passar para a terceira posição entre os *apps* de planilhas eletrônicas, o *Lotus* 123 nunca se recuperou. A *IBM* anunciou o encerramento do seu programa, a partir de maio de 2013, sendo que a partir do dia 30 de setembro de 2014 não será mais possível atualizá-lo e nem será dado mais suporte. Conforme publicação da *IBM*, os clientes já não vão receber apoio para essas ofertas após 30 de setembro de 2014. Não haverá mais extensões de serviços oferecidos. Não haverá programas de substituição.

Após sua existência de 30 anos e o papel de revolucionar a computação pessoal e empresarial, o *Lotus* 123 deixou definitivamente de existir no ano passado.

|              | A:A1: 'EMP |                               |                                                           |                      |                |                                  |               | MENU |
|--------------|------------|-------------------------------|-----------------------------------------------------------|----------------------|----------------|----------------------------------|---------------|------|
|              | Worksheet  |                               | Range Copy Move File Print Graph Data System Quit         |                      |                |                                  |               |      |
| Global       |            |                               | Insert Delete Column Erase Titles Window Status Page Hide |                      |                |                                  |               |      |
| $\mathbf{A}$ | Ĥ.         |                               |                                                           |                      |                |                                  |               |      |
|              | <b>ENP</b> | <b>EMP NAME</b>               | DEPTNO JOB                                                |                      | <b>YEARS</b>   | SALARY                           | <b>BONUS</b>  |      |
|              |            | 1777 Azibad                   |                                                           | 4000 Sales           | $\overline{c}$ | 48888                            | 10000         |      |
|              |            |                               |                                                           | 6000 Sales           |                | 3 <sup>1</sup><br>45000          | 18888         |      |
|              |            | 81964 Brown<br>40370 Burns    |                                                           | 6000 Mgr             |                | 4                                | 75888 25888   |      |
|              |            | 50706 Caeser                  |                                                           | 7000 Mgr<br>3000 Mgr |                | <b>3</b>                         | 65888 25888   |      |
| 234567       |            | 49692 Curly                   |                                                           |                      |                |                                  | 5 65000 20000 |      |
|              |            | 34791 Dabarrett               |                                                           | 7000 Sales           |                |                                  | 2 45000 10000 |      |
| 8<br>9       |            | 84984 Daniels                 |                                                           | 1000 President       |                | 8 150000                         | 100000        |      |
|              |            | 59937 Dempsey                 |                                                           | 3000 Sales           |                | 3 48888                          | 10000         |      |
| 18           |            | 51515 Donovan<br>48338 Fields |                                                           | 3000 Sales           |                | $2^{\circ}$<br>30000             | 5000          |      |
| 11           |            |                               |                                                           | 4000 Mgr             |                | 5<br>70000                       | 25888         |      |
| 12           |            | 91574 Fiklore                 |                                                           | 1000 Admin           |                | 8<br>35000                       | ---           |      |
| 13           |            | 64596 Fine                    |                                                           | 5000 Mgr             |                | $\overline{\mathbf{3}}$<br>75000 | 25000         |      |
| 14           |            | 13729 Green                   |                                                           | 1888 Mgr             |                | 5<br>98888                       | 25000         |      |
| 15           |            | 55957 Hermann                 |                                                           | 4000 Sales           | $\overline{4}$ | 50000                            | 10000         |      |
| 16           |            | 31619 Hodgedon                |                                                           | 5000 Sales           | $\overline{c}$ | 48888                            | 18888         |      |
| 17           |            | 1773 Howard                   |                                                           | 2000 Mgr             |                | 3 <sup>1</sup><br>80000          | 25888         |      |
| 18           |            | $2165$ Hugh                   |                                                           | 1000 Admin           |                | 5 38888                          | ---           |      |
| 19           |            |                               | 23987 Johnson 1888 VP                                     |                      | $\mathbf{1}$   | 100000                           | 50000         |      |
| 28           |            | 7166 Laflare                  |                                                           | 2000 Sales           | $\overline{2}$ | 35000                            | 5008          |      |
|              | DATA.WK3   |                               |                                                           |                      |                |                                  |               |      |

<span id="page-14-0"></span>**Figura 2:** Tela do Lotus 123

Fonte: pt.wikipedia.org/wiki/Lotus\_1-2-3

## <span id="page-14-1"></span>**2.1.3 Microsoft Excel**

O *Microsoft Office Excel* é um editor de planilhas produzido pela *[Microsoft](http://pt.wikipedia.org/wiki/Microsoft)* para computadores que utilizam o seu [sistema](http://pt.wikipedia.org/wiki/Sistema_operacional) [operacional,](http://pt.wikipedia.org/wiki/Sistema_operacional) *[Microsoft Windows,](http://pt.wikipedia.org/wiki/Microsoft_Windows)* além de computadores *[Macintosh](http://pt.wikipedia.org/wiki/Macintosh)* da *[Apple](http://pt.wikipedia.org/wiki/Apple_Inc.)  [Inc.](http://pt.wikipedia.org/wiki/Apple_Inc.)* e dispositivos móveis como o *[Windows Phone](http://pt.wikipedia.org/wiki/Windows_Phone)*, *[Android](http://pt.wikipedia.org/wiki/Android)* ou o *[iOS](http://pt.wikipedia.org/wiki/IOS)* (*iPhone Operating System*). Seus recursos incluem uma interface intuitiva e capacitadas ferramentas de cálculo e de construção de gráficos que, juntamente com *marketing* agressivo, tornaram o *Excel* um dos mais populares aplicativos de computador até hoje. É, com grande vantagem, o aplicativo de [planilha](http://pt.wikipedia.org/wiki/Planilha_eletr%C3%B4nica)  [eletrônica](http://pt.wikipedia.org/wiki/Planilha_eletr%C3%B4nica) dominante, disponível para essas plataformas e o tem sido desde a versão 5 em [1993](http://pt.wikipedia.org/wiki/1993) e sua inclusão como parte do *[Microsoft Office](http://pt.wikipedia.org/wiki/Microsoft_Office)*.

A primeira versão do *Exce*l foi lançada para o *Mac* em [1985](http://pt.wikipedia.org/wiki/1985) e a primeira versão para *Windows* (numerada 2.0 para se alinhar com o *Mac* e distribuída com um *run-time* do ambiente *Windows* com interface gráfica) foi lançada em novembro de [1987.](http://pt.wikipedia.org/wiki/1987) A *Lotus* foi lenta em trazer o 123 para o *Windows* e, por volta de 1988, o *Excel* havia começado a passar a planilha *Lotus* 123 em vendas e ajudou a *Microsoft* a alcançar a posição de liderança no desenvolvimento de software para o PC. Essa conquista, derrubando o rei do mundo do software, solidificou a *Microsoft* como um competidor válido e mostrou seu futuro de desenvolvimento de *software* gráfico. A *Microsoft* aumentou sua vantagem com lançamento regular de novas versões, aproximadamente a cada dois anos. A versão atual para a plataforma *Windows* é o *Excel* 15, também chamado de *Microsoft Excel* 2013. A versão atual para a plataforma *Mac [OS X](http://pt.wikipedia.org/wiki/OS_X)* é o *Microsoft Excel* 2011.

No começo da sua vida, o *Excel* tornou-se alvo de um processo judicial de marca registrada por outra empresa que já vendia um pacote de software chamado "*Excel*" na indústria financeira. Como resultado da disputa, a *Microsoft* foi solicitada a se referir ao programa como "*Microsoft Excel*" em todas as "*press releases*" (comunicações à impressa) formais e documentos legais. Contudo, com o passar do tempo, essa prática foi sendo ignorada, e a *Microsoft* resolveu a questão quando ela comprou a marca registrada reservada ao outro programa. Ela também encorajou o uso das letras XL como abreviação para o programa; apesar dessa prática não ser mais comum, o [ícone](http://pt.wikipedia.org/wiki/%C3%8Dcone) do programa no *Windows* ainda é formado por uma combinação estilizada das duas letras, e a [extensão](http://pt.wikipedia.org/wiki/Extens%C3%A3o_de_arquivo)  [de arquivo](http://pt.wikipedia.org/wiki/Extens%C3%A3o_de_arquivo) do [formato](http://pt.wikipedia.org/wiki/Formato_de_arquivo) padrão do *Excel* até a versão 11 (*Excel* 2003) é .*xls*, sendo .*xlsx* a partir da versão 12, acompanhando a mudança nos formatos de arquivo dos aplicativos do *Microsoft Office*.

O *Excel* oferece muitos ajustes na interface ao usuário, em relação às mais primitivas planilhas eletrônicas; entretanto, a essência continua a mesma da planilha eletrônica original, o *[VisiCalc](http://pt.wikipedia.org/wiki/VisiCalc)*, isto é, as células são organizadas em linhas e colunas, e contêm dados ou fórmulas com referências relativas ou absolutas às outras células.

O *Excel* foi o primeiro programa de seu tipo a permitir ao usuário definir a aparência das planilhas (fontes, atributos de caracteres e aparência das células). Também, introduziu recomputação inteligente de células, na qual apenas células dependentes da célula a ser modificada são atualizadas (programas anteriores recomputavam tudo o tempo todo ou aguardavam um

comando específico do usuário). O *Excel* tem capacidades avançadas de construção de gráficos.

Quando integrados pela primeira vez ao *Microsoft Office* em 1993, o *[Microsoft](http://pt.wikipedia.org/wiki/Microsoft_Word) Word* e o *[Microsoft PowerPoint](http://pt.wikipedia.org/wiki/Microsoft_PowerPoint)* tiveram suas *[GUIs](http://pt.wikipedia.org/wiki/GUI)* (*Graphical User Interface)* redesenhadas para ficarem consistentes com o *Excel*, o ["programa](http://pt.wikipedia.org/wiki/Aplicativo_matador)  [matador"](http://pt.wikipedia.org/wiki/Aplicativo_matador) para o PC na época.

Desde 1993, o *Excel* tem incluído o *[Visual Basic for Applications](http://pt.wikipedia.org/wiki/Visual_Basic_for_Applications)* (VBA), uma linguagem de programação baseada no *[Visual Basic](http://pt.wikipedia.org/wiki/Visual_Basic)* que adiciona a capacidade de automatizar tarefas no *Excel* e prover funções definidas pelo usuário (UDF, *user defined functions*), para uso em pastas de trabalho. O VBA é um complemento poderoso ao aplicativo que, em versões posteriores, inclui um ambiente integrado de desenvolvimento (IDE, *integrated development environment*). A gravação de macros pode produzir código VBA que replica ações do usuário, desse modo permitindo automação simples de tarefas cotidianas. O VBA permite a criação de formulários e controles dentro da pasta de trabalho para comunicação com o usuário. A linguagem suporta o uso (mas não a criação) de [DLLs](http://pt.wikipedia.org/wiki/DLL) (*dynamic link library) [ActiveX](http://pt.wikipedia.org/wiki/ActiveX)* (COM); versões posteriores adicionaram suporte a módulos de classe, permitindo o uso de técnicas básicas de [programação orientada a objetos](http://pt.wikipedia.org/wiki/Programa%C3%A7%C3%A3o_orientada_a_objetos) (POO).

A funcionalidade de automação provida pelo VBA fez com que o *Excel* se tornasse um alvo para vírus de [macro.](http://pt.wikipedia.org/wiki/Macro) Esse foi um problema sério no mundo corporativo, até os produtos antivírus começarem a detectar tais ameaças. A *Microsoft* adotou tardiamente medidas para prevenir o mau uso, com a adição da capacidade de desativar as macros completamente, de ativar as macros apenas quando se abre uma pasta de trabalho ou confiar em todas as macros assinadas com um certificado confiável.

Desta forma, percebemos que as planilhas eletrônicas influenciaram e influenciam a economia mundial, atualmente as planilhas eletrônicas *Microsoft Excel* e *BrOffice.calc* são as mais conhecidas, no entanto a segunda não é tanta difundida quanto a primeira. Apesar do aplicativo *BrOffice* ser um *software* livre (gratuito, na plataforma *Linux*), a planilha da *Microsoft*, atualmente, pode ser

adquirida pelo preço entre R\$ 209,00 (duzentos e nove reais) a R\$ 347 (trezentos e quarenta e sete reais), dependendo da utilidade e versão.

## <span id="page-17-0"></span>**3 MATRIZES E SUAS APLICAÇÕES**

Nesta Seção descrevemos definições, propriedades, teoremas e exemplos relacionados ao conteúdo de matrizes, determinantes e sistemas lineares. Utilizamos as referências [10], [11], [14] e [15], realizando um levantamento bibliográfico com a finalidade de apresentar as melhores definições para fundamentar esta pesquisa.

#### <span id="page-17-1"></span>**3.1 Definição de Matriz**

Dados  $m, n \in \mathbb{N}$ , definimos uma matriz real de ordem m por n (escrevemos  $m \times n$ ), como uma tabela formada por elementos do conjunto ℝ agrupados em  $m$  linhas e  $n$  colunas.

Ao elemento que ocupa a linha  $i$  e a coluna  $j$  de uma matriz  $A$ , representamos por  $a_{ij}$ , com  $1 \le i \le m$  e  $1 \le i \le n$ . Cada elemento da matriz é um número real, que é chamado de entrada da matriz.

Por exemplo, a matriz  $A = \begin{pmatrix} -1 & 0 & 5 & -7 \\ 2 & 3 & 4 \end{pmatrix}$  $\begin{pmatrix} 1 & 0 & 3 & -7 \\ 2 & -3 & 4 & 6 \end{pmatrix}$ , é uma matriz 2 × 4. As entradas da primeira linha são dadas pelos números reais −1, 0, 5, −7. Assim, a entrada de valor igual a 4 é a intersecção da 2ª linha com a 3ª coluna.

Uma matriz pode ser representada entre parênteses ou colchetes, sendo nomeada por letras maiúsculas do nosso alfabeto.

Representamos genericamente uma matriz A do tipo  $m \times n$  da seguinte maneira:

$$
A_{(m \times n)} = \begin{pmatrix} a_{11} & a_{12} & \dots & a_{1n} \\ a_{21} & a_{22} & \dots & a_{2n} \\ \dots & \dots & \dots & \dots \\ a_{m1} & a_{2m} & \dots & a_{mn} \end{pmatrix}
$$

Como esta representação é muito extensa, convencionamos apresentar uma forma abreviada. Essa matriz pode ser representada simplesmente por  $A =$  $(a_{ij})_{m \times n}$ , ou quando não houver possibilidades de confusão quanto ao tipo da matriz, por  $A = (a_{ij}).$ 

#### <span id="page-18-0"></span>**3.2 Algumas matrizes especiais**

**Matriz quadrada** é toda matriz cujo número de linha é igual ao número de colunas. O número de linhas (ou de colunas) de uma matriz quadrada é chamada de **ordem** da matriz. Assim, uma matriz de 4 linhas e 4 colunas é chamada de matriz quadrada de ordem 4.

Numa matriz quadrada A de ordem  $n$ , os elementos  $a_{ij}$  tais que  $i = j$ formam a **diagonal principal** da matriz, e os elementos  $a_{ij}$  tais que  $i + j = n + 1$ formam a **diagonal secundária**.

Por exemplo, na matriz  $A = |$  $a_{11}$   $a_{12}$   $a_{13}$  $a_{21}$   $a_{22}$   $a_{23}$  $a_{31}$   $a_{32}$   $a_{33}$ ), os elementos

 $a_{11}, a_{22}$  e  $a_{33}$ , formam a diagonal principal, e os elementos  $a_{13}, a_{22}$  e  $a_{31}$ , formam a diagonal secundária.

À matriz cuja ordem seja 1 × denominamos *matriz linha* e à matriz cuja ordem seja  $m \times 1$  denominamos **matriz coluna**.

Por exemplo, a matriz  $A = (-1 \ 2 \ -4)$  é uma matriz linha de ordem  $1 \times 3$ , já a matriz  $B =$ 2 −5 3 ) é uma matriz coluna de ordem  $3 \times 1$ .

**Matriz Nula** é toda matriz cujos elementos são iguais a zero, assim a matriz  $A = \begin{pmatrix} 0 & 0 \\ 0 & 0 \end{pmatrix}$  $\begin{pmatrix} 0 & 0 \\ 0 & 0 \end{pmatrix}$  é dito matriz nula de ordem 2.

**Matriz Identidade** é qualquer matriz quadrada cujos elementos da diagonal principal são iguais a 1 e os outros elementos iguais a zero.

Por exemplo, a matriz  $I_2 = \begin{pmatrix} 1 & 0 \\ 0 & 1 \end{pmatrix}$  $\begin{pmatrix} 1 & 0 \\ 0 & 1 \end{pmatrix}$  é uma matriz identidade de ordem 2. Assim a matriz  $I_n$  é a matriz identidade de ordem  $n$ .

#### **Matriz Transposta**

Dada uma matriz A de ordem  $n \times m$ , chamamos transposta de A (simbolizada por  $A^t$ ) a matriz de ordem  $m \times n$ , onde os elementos da linha de A serão os elementos da coluna de  $A^t$ .

Por exemplo, a transposta da matriz  $A_{3\times 2} = |$  $5 -4$ 6 2 0 7  $\int$  é a matriz  $A^{t}{}_{2\times3}$  =

 $\begin{pmatrix} 5 & 6 & 0 \\ 4 & 3 & 7 \end{pmatrix}$  $\begin{pmatrix} 5 & 0 & 0 \\ -4 & 2 & 7 \end{pmatrix}$ , observamos que os elementos da primeira coluna de A formam a primeira linha de  $A<sup>t</sup>$ .

#### **Matriz Oposta**

Dada uma matriz A de ordem  $n \times m$ , chamamos de matriz oposta de A, a matriz representada por  $-A$ . Assim dada a matriz  $A = \begin{pmatrix} 2 & 0 \ 7 & 0 \end{pmatrix}$  $\begin{pmatrix} 2 & 0 \\ 7 & -8 \end{pmatrix}$ , a sua oposta é dada por  $-A = \begin{pmatrix} -2 & 0 \\ 7 & 0 \end{pmatrix}$  $\begin{pmatrix} -2 & 0 \\ -7 & 8 \end{pmatrix}$ .

#### <span id="page-19-0"></span>**3.3 Igualdade de matrizes**

Sejam as matrizes  $A \in B$ , duas matrizes de mesma ordem, dizemos que o elemento da matriz  $\vec{A}$  é correspondente a um elemento da matriz  $\vec{B}$ , quando ambos ocupam a mesma posição nas matrizes.

Assim, dizemos que duas matrizes do mesmo tipo são iguais, quando os seus elementos correspondentes forem iguais.

Por exemplo, as matrizes  $A = \begin{pmatrix} -1 & 4 \\ 10 & \cdots \end{pmatrix}$  $\begin{pmatrix} -1 & 4 \\ 10 & x \end{pmatrix}$  e B =  $\begin{pmatrix} -1 & 4 \\ 10 & -x \end{pmatrix}$  $\begin{pmatrix} -1 & -1 \\ 10 & -x + 4 \end{pmatrix}$ , só serão iguais para  $x = 2$ , pois devemos ter  $a_{22} = b_{22}$ , isto é, elementos correspondentes iguais.

#### <span id="page-20-0"></span>**3.4 Operações com matrizes**

#### <span id="page-20-1"></span>**3.4.1 Adição e subtração de matrizes**

A soma de duas matrizes de mesma ordem,  $A = (a_{ij})$  e  $B = (b_{ij})$ , é a matriz  $C = (c_{ij})$  de mesma ordem, em que cada elemento  $c_{ij}$  é a soma de seus correspondentes em A e B, onde  $i = 1, 2, ..., n$  e  $j = 1, 2, ..., m$ . Assim, os elementos  $c_{ij} = a_{ij} + b_{ij}$  e indicamos a soma por  $C = A + B$ .

A diferença de duas matrizes de mesma ordem,  $A = (a_{ij}) e B = (b_{ij})$ , é a matriz  $C = (c_{ij})$  de mesma ordem, em que cada elemento  $c_{ij}$  é a diferença de seus correspondentes em  $A \in B$ , onde  $i = 1, 2, ..., n$  e  $j = 1, 2, ..., m$ . Assim, os elementos  $c_{ij} = a_{ij} - b_{ij}$  e indicamos a soma por  $C = A - B$ .

Podemos ainda, definir a diferença entre duas matrizes do mesmo tipo,  $A \in B$ , como sendo a soma de  $A$  com o oposto de  $B$ . Indicamos a diferença por  $C = A + (-B).$ 

Por exemplo, dada as matrizes  $A = \begin{pmatrix} 9 & 4 & -4 \\ 6 & 0 & 1 \end{pmatrix}$  $\begin{pmatrix} 9 & 4 & -4 \\ 6 & 0 & -1 \end{pmatrix} e B = \begin{pmatrix} 2 & -3 & 1 \\ 4 & 5 & -1 \end{pmatrix}$  $\begin{pmatrix} 2 & -3 & 1 \\ 4 & 5 & -1 \end{pmatrix}$ vamos calcular a soma e a diferença de A com B. Assim,

 $A + B = \begin{pmatrix} 11 & 1 & -3 \\ 10 & 5 & 3 \end{pmatrix}$  $\begin{pmatrix} 11 & 1 & 3 \\ 10 & 5 & -2 \end{pmatrix}$  $A - B = \begin{pmatrix} 7 & 7 & -5 \\ 2 & 5 & 0 \end{pmatrix}$  $\begin{pmatrix} 2 & -5 & 0 \\ 2 & -5 & 0 \end{pmatrix}$ 

## <span id="page-20-2"></span>**3.4.1.1 Propriedades da adição de matrizes**

A adição de matrizes tem propriedades semelhantes à adição nos números reais, conforme propriedades abaixo.

Sejam A, B e C matrizes de mesma ordem  $m \times n$ , então:

P1.  $A + (B + C) = (A + B) + C$ , (associatividade da adição);

P2.  $A + B = B + A$  (comutatividade da adição);

P3.  $A + 0 = A$ , onde 0 denota a matriz nula  $m \times n$  (elemento neutro);

P4.  $A + (-A) = 0$  (matriz oposta);

Assim, o (A, +) é um grupo comutativo, onde A é o conjunto das matrizes.

#### <span id="page-21-0"></span>**3.4.2 Multiplicação de matrizes**

A multiplicação de matrizes só ocorre mediante a seguinte condição: para que exista a multiplicação entre duas matrizes  $A \in B$ , é necessário que o número de colunas de  $A$  seja igual ao número de linhas de  $B$ , ou seja,  $A=\bigl[a_{ij}\bigr]_{m\times n}$  e  $B=$  $\bigl[ b_{ij} \bigr]_{n \times p}$  . Sendo  ${\mathcal C}$  o produto  $A \times B$ , então a matriz  ${\mathcal C}$  é de ordem  $m \times p$ . De acordo com a condição acima, temos que a multiplicação de matrizes quadradas de mesma ordem é sempre possível. Fazemos agora a definição formal da multiplicação de matrizes:

Dada uma matriz  $A = (a_{ij})$  do tipo  $m \times n$  e uma matriz  $B = (b_{ij})$  do tipo  $n \times p$ , o produto da matriz A pela matriz B é a matriz  $C = (c_{ij})$  do tipo  $m \times p$  tal que seus elementos  $c_{ij}$  são calculados multiplicando-se ordenadamente os elementos da linha  $i$ , da matriz  $A$ , pelos elementos da coluna  $j$ , da matriz  $B$ , e somando-se os produtos obtidos.

Para dizer que a matriz  $C$  é o produto das matrizes  $A \in B$ , vamos indicála por:  $C = A \cdot B$ .

#### **Exemplo**:

Sejam as matrizes  $A = |$ 3 2 5 0 1 4  $\left| \begin{array}{cc} e & B \end{array} \right| = \begin{bmatrix} 3 & 1 \\ 6 & 2 \end{bmatrix}$  $\begin{bmatrix} 3 & 1 \\ 6 & 2 \end{bmatrix}$ . Observemos que A é de

ordem  $3 \times 2$  e B é de ordem  $2 \times 2$ , como o número de colunas de A é igual ao número de linhas de  $B$ , então o produto da matriz  $A$  pela matriz  $B$  é possível. No entanto, o produto da matriz  $B$  pela matriz  $A$  não é possível, pois o número de coluna da matriz  $B$  é diferente do número de linhas da matriz  $A$ .

Assim, sendo  $C = A \cdot B$ , então:

$$
C = \begin{bmatrix} 3 & 2 \\ 5 & 0 \\ 1 & 4 \end{bmatrix} \cdot \begin{bmatrix} 3 & 1 \\ 6 & 2 \end{bmatrix} = \begin{bmatrix} 3 \cdot 3 + 2 \cdot 6 & 3 \cdot 1 + 2 \cdot 2 \\ 5 \cdot 3 + 0 \cdot 6 & 5 \cdot 1 + 0 \cdot 2 \\ 1 \cdot 3 + 4 \cdot 6 & 1 \cdot 1 + 4 \cdot 2 \end{bmatrix} = \begin{bmatrix} 21 & 7 \\ 15 & 5 \\ 27 & 9 \end{bmatrix}
$$

## <span id="page-22-0"></span>**3.4.2.1 Propriedades da multiplicação de matrizes**

Desde que as operações sejam possíveis, a multiplicação com matrizes goza das seguintes propriedades.

P1. Distributividade à esquerda da multiplicação em relação à adição;

 $A \cdot (B + C) = A \cdot B + A \cdot C$ 

P2. Distributividade à direita da multiplicação em relação à adição;

 $(A + B) \cdot C = A \cdot C + B \cdot C$ 

P3. Associatividade;

 $A \cdot (B \cdot C) = (A \cdot B) \cdot C$ 

P4. Considerando A uma matriz quadrada, temos que  $A \cdot I = I \cdot A = A$ , onde I é chamado de elemento neutro da multiplicação (matriz identidade).

## <span id="page-22-1"></span>**3.5 Determinantes**

Seja  $\Lambda$  uma matriz quadrada de ordem  $n$ . Chama-se determinante da matriz  $A$ , e se indica por det  $A$ , o número obtido a partir de operações entre os elementos de A. Assim, seja M o conjunto das matrizes reais, tal que  $A \in M$  e  $\mathbb R$ o conjunto dos números reais, então descrevemos det A como a função que relaciona cada elemento de M a um número real, isto é,  $det: M \to \mathbb{R}$ , equivale a  $A \rightarrow det A$ . Desta forma, tem-se que:

- Se  $A$  é de ordem  $n = 1$ , então det  $A$  é o único elemento de  $A$ . Assim, se  $A = [a_{11}]$ , então det  $A = a_{11}$ .

- Se  $\ddot{A}$  é de ordem n = 2, então det  $\ddot{A}$  é dado pela diferenca entre o produto dos elementos da diagonal principal de A e o produto dos elementos da diagonal secundária. Assim, se  $A = \begin{bmatrix} a_{11} & a_{12} \\ a_{21} & a_{22} \end{bmatrix}$  $a_{21}$   $a_{22}$ , det  $A = a_{11} \cdot a_{22} - a_{12} \cdot a_{21}$ .

- Se A é de ordem  $n = 3$ , utilizaremos o seguinte procedimento para obter o valor do det  $A$ .

Seja 
$$
A = \begin{bmatrix} a_{11} & a_{12} & a_{13} \ a_{21} & a_{22} & a_{23} \ a_{31} & a_{32} & a_{33} \end{bmatrix}
$$
, então det  $A = (a_{11} \cdot a_{22} \cdot a_{33} + a_{12} \cdot a_{23} \cdot a_{31} + a_{12} \cdot a_{23} \cdot a_{31} + a_{12}$ 

 $a_{13} \cdot a_{21} \cdot a_{32} - (a_{13} \cdot a_{22} \cdot a_{31} + a_{11} \cdot a_{23} \cdot a_{32} + a_{12} \cdot a_{21} \cdot a_{33})$ , tal que det *A* é um número real.

O procedimento usado para calcular determinante de matrizes de ordem = 3 é chamado de Regra de *Sarrus<sup>1</sup> .*

- Se A é de ordem  $n \geq 4$  e desejamos calcular o det A, então escolhemos arbitrariamente uma de suas filas (linha ou coluna) e somamos os produtos dos elementos dessa fila pelos seus respectivos cofatores.

Se  $A_{ij}$  é o cofator de um elemento da *i-ésima* linha e *j-ésima* coluna, então  $A_{ij} = (-1)^{i+j} \cdot D_{ij}$ , em que  $D_{ij}$  é o determinante da matriz que se obtém de A, eliminando sua *i-ésima* linha e *j-ésima* coluna.

Assim, o determinante de A é dado por: det  $A = a_{11} \cdot A_{11} + a_{12} \cdot A_{12} + a_{13} \cdot A_{13}$  $\cdots + a_{in} \cdot A_{in}$ , esse procedimento é chamado de Teorema de *Laplace*<sup>2</sup>.

Vale salientar que o valor do determinante não depende da fila escolhida. O teorema de *Laplace* se aplica a toda matriz quadrada de ordem n; entretanto, para os casos  $n = 2$  e  $n = 3$  é mais simples, em geral, utilizar as regras apresentadas anteriormente.

#### <span id="page-23-0"></span>**3.5.1 Propriedades dos determinantes**

P1 – Matriz transposta

Se A é a matriz de ordem n e  $A<sup>t</sup>$  sua transposta, então det  $A<sup>t</sup> = \det A$ .

P2 – Fila nula

 $\overline{a}$ 

Se os elementos de uma fila qualquer (linha ou coluna) de uma matriz A de ordem *n* forem todos nulos, então det  $A = 0$ .

P3 – Multiplicação de uma fila por uma constante

<sup>1</sup> Pierre Frédéric Sarrus (1798 – 1861), matemático francês.

<sup>2</sup> Pierre Simon Marquis de Laplace [\(1749](https://pt.wikipedia.org/wiki/1749) — [1827\)](https://pt.wikipedia.org/wiki/1827), [matemático,](https://pt.wikipedia.org/wiki/Matem%C3%A1tica) [astrônomo](https://pt.wikipedia.org/wiki/Astr%C3%B4nomo) e [físico](https://pt.wikipedia.org/wiki/F%C3%ADsica) [francês.](https://pt.wikipedia.org/wiki/Fran%C3%A7a)

Se multiplicamos uma fila qualquer de uma matriz A de ordem n por um número *k*, o determinante da nova matriz ′ obtida será o produto de *k* pelo determinante de A, isto é, det  $A' = k \cdot \det A$ .

## P4 – Troca de filas paralelas

Seja A uma matriz de ordem  $n \geq 2$ . Se trocamos de posição duas filas paralelas (linhas ou colunas), obteremos uma nova matriz A' tal que det  $A' = -\det A$ ,

P5 – Filas paralelas iguais

Se uma matriz A de ordem  $n \geq 2$  tem duas filas paralelas iguais (duas linhas ou duas colunas) formadas por elementos respectivamente iguais, então, det  $A = 0$ .

P6 – Teorema de *Cauchy*

A soma dos produtos dos elementos de uma fila qualquer de uma matriz  $A$ , ordenadamente, pelos cofatores dos elementos de uma fila paralela, é igual a zero.

## P7 – Filas paralelas proporcionais

Se uma matriz A de ordem  $n \geq 2$  tem duas filas paralelas (duas linhas ou duas colunas) formadas por elementos respectivamente proporcionais, então  $\det A = 0$ .

P8 – Adição de determinantes

Seja uma matriz de ordem *n*, em que os elementos da *j-ésima* coluna são tais que:

$$
a_{1j} = b_{1j} + c_{1j}
$$
  
\n
$$
a_{2j} = b_{2j} + c_{2j}
$$
  
\n
$$
a_{3j} = b_{3j} + c_{3j}
$$
, isto é  $A = \begin{bmatrix} a_{11} & a_{12} & \dots & (b_{1j} + c_{1j}) & a_{1n} \\ a_{21} & a_{22} & \dots & (b_{2j} + c_{2j}) & a_{2n} \\ a_{31} & a_{32} & \dots & (b_{3j} + c_{3j}) & a_{3n} \\ \dots & \dots & \dots & \dots & \dots \\ a_{n1} & a_{n2} & \dots & (b_{4j} + c_{4j}) & a_{4n} \end{bmatrix}$ então, teremos:  
\n
$$
a_{nj} = b_{nj} + c_{nj}
$$

$$
\det A = \det A' + \det A''
$$

Em que  $A'$  é a matriz que se obtém de  $A$ , substituindo os elementos  $a_{ij}$  da *jésima* coluna pelos elementos  $b_{ij}$  ( $1 \le i \le n$ ), e  $A''$  é a matriz que se obtém de A, substituindo os elementos  $a_{ij}$  da *j-ésima* coluna pelos elementos  $c_{ij}$  ( $1 \le j \le k$  $n$ ).

**Exemplo:** Sejam as matrizes  $A = \begin{pmatrix} 2 & 4 \\ 1 & 7 \end{pmatrix}$  $\begin{pmatrix} 2 & 4 \\ 5 & 7 \end{pmatrix}$ ,  $B = \begin{pmatrix} 2 & 1 \\ 5 & 4 \end{pmatrix}$  $\begin{pmatrix} 2 & 1 \\ 5 & 4 \end{pmatrix}$  e C =  $\begin{pmatrix} 2 & 3 \\ 5 & 3 \end{pmatrix}$  $\begin{pmatrix} 2 & 3 \\ 5 & 3 \end{pmatrix}$ , definidas de tal modo que a segunda coluna da matriz  $A$  é a soma dos elementos da segunda coluna das matrizes B e  $C$ . Assim, exemplificando a propriedade P8, tem-se que:  $\det A = \det B + \det C$ .

Calculando as determinantes das matrizes, encontramos que det  $A = -6$ e det  $B + \det C = 3 + (-9) = -6$ , ratificando assim a validade da propriedade P8.

P9 – Teorema da combinação linear

Se uma matriz quadrada  $A = [a_{ij}]$ , de ordem n, tem uma linha (ou coluna) que é combinação linear de outras linhas (ou colunas),  $\det A = 0$ .

P10 – Teorema de Jacobi

Adicionando a uma fila de uma matriz  $A$ , de ordem n, uma outra fila paralela, previamente multiplicada por uma constante, obteremos uma nova matriz  $A'$ , tal que  $\det A' = \det A$ .

#### P11 – Matriz triangular

Chamamos matriz triangular aquela cujos elementos situados "de um mesmo lado" da diagonal principal são todos iguais a zero, isto é,  $A = [a_{ij}]$  é triangular se  $a_{ij} = 0$  para  $i \leq j$  ou  $a_{ij} = 0$  para  $i > j$ .

O determinante de uma matriz triangular é o produto dos elementos da diagonal principal.

P12 – Teorema de Binet

Se  $A$  e  $B$  são matrizes quadradas de ordem  $n$ , então: det( $A \cdot B$ ) =  $(\det A) \cdot (\det B)$ .

> Decorre deste teorema que  $\det(A^{-1}) = \frac{1}{\det(A)}$  $\frac{1}{\det A}$ .

De fato, pois se existe  $A^{-1}$ , então:

$$
A \cdot A^{-1} = I_n \implies \det(A \cdot A^{-1}) = \det I_n \implies \det(A) \cdot \det(A^{-1}) = 1 \implies \det(A^{-1}) = \frac{1}{\det A}, \text{ já que, } \det(A \neq 0).
$$

#### <span id="page-26-0"></span>**3.6 Sistemas lineares**

## <span id="page-26-1"></span>**3.6.1 Equação linear**

Chamamos de equação linear, nas variáveis  $x_1, x_2, ..., x_n$ , toda equação do tipo  $a_{11} \cdot x_1 + a_{12} \cdot x_2 + \ldots + a_{1n} \cdot x_n = b$ .

Os números  $a_{11}, a_{12}, \ldots, a_{1n}$  são todos reais, chamados de coeficientes e *b*, também real, é o termo independente da equação.

Exemplos de equações lineares:

- a)  $3x_1 + 4x_2 5x_3 x_4 = 5$ .
- b)  $2x_1 x_2 x_3 = 0$ .

#### <span id="page-26-2"></span>**3.6.2 Sistema Linear**

Um conjunto de m equações lineares nas variáveis  $x_1, x_2, ..., x_n$ , é dito sistema linear de *m* equações e *n* variáveis.

Assim,  $\begin{cases} 2x - 3y = 5 \\ x + y = 4 \end{cases}$  $x^2 + y = 4$  é um sistema linear com duas equações e duas

variáveis.

## <span id="page-26-3"></span>**3.6.3 Matrizes associadas a um sistema**

Todo sistema linear pode ser associado a duas matrizes cujos elementos são os coeficientes das equações que formam o sistema.

Desta forma, no sistema  $\begin{cases} 4x + 3y = 1 \\ 2x - 57 \end{cases}$  $4x + 3y = 1$ <br> $2x - 57 = -2$ , temos que  $A = \begin{bmatrix} 4 & 3 \\ 2 & -5 \end{bmatrix}$  $\begin{bmatrix} 4 & 3 \\ 2 & -5 \end{bmatrix}$  é a matriz incompleta e  $B = \begin{bmatrix} 4 & 3 & 1 \\ 2 & 5 & 1 \end{bmatrix}$  $\begin{bmatrix} 4 & 3 & 1 \\ 2 & -5 & -2 \end{bmatrix}$  é a matriz completa.

Notemos que  $B$  é obtida de  $A$  acrescentando-se a coluna relativa aos termos independentes das equações do sistema.

#### <span id="page-27-0"></span>**3.6.4 Representação matricial de um sistema**

Utilizando a definição de produto de matrizes e utilizando a matriz incompleta de um sistema, é possível representá-lo na forma matricial.

Desta forma, o sistema linear  $\begin{cases} 2x - y = 3 \\ x + 2y = 5 \end{cases}$  $\begin{array}{c} 2x + 3y = 5 \\ x + 3y = 5 \end{array}$  pode ser escrito na forma matricial:  $\begin{pmatrix} 2 & -1 \\ 1 & 2 \end{pmatrix}$  $\begin{pmatrix} 2 & 1 \\ 1 & 3 \end{pmatrix} \cdot \begin{pmatrix} 1 & 1 \\ 1 & 2 \end{pmatrix}$  $\mathcal{X}$  $\begin{pmatrix} x \\ y \end{pmatrix} = \begin{pmatrix} 3 \\ 5 \end{pmatrix}$  $\binom{5}{5}$ , que é equivalente a equação matricial:  $A \cdot X = B$ , onde  $A$  é a matriz dos coeficientes das variáveis,  $X$  é a matriz das variáveis e  $B$ é a matriz dos termos independentes.

#### <span id="page-27-1"></span>**3.6.5 Solução de um sistema**

Dizemos que a sequência ordenada  $(\alpha_1, \alpha_2, ..., \alpha_n)$  é solução de um sistema linear de *n* variáveis quando é solução de cada uma das equações do sistema.

Dado o sistema linear  $\begin{cases} x + y = 3 \\ x - y = 1 \end{cases}$  $x + y = 3$ , é correto afirmarmos que ele admite como solução o par (2, 1), pois este satisfaz as duas equações do sistema. De fato, pois  $2 + 1 = 3$  e  $2 - 1 = 1$ .

#### <span id="page-27-2"></span>**3.6.6 Classificação de um sistema linear**

O sistema linear é classificado de acordo com seu número de soluções. Assim, temos:

- i) Sistema Possível Determinado (SPD): o sistema linear possui uma única solução.
- ii) Sistema Possível Indeterminado (SPI): o sistema linear possui infinitas soluções.
- iii) Sistema Impossível (SI): o sistema linear não possui soluções.

#### <span id="page-28-0"></span>**3.6.7 Sistemas homogêneos**

Dizemos que um sistema linear é homogêneo quando o termo independente de cada uma de suas equações é igual a zero, isto é, quando todas as suas equações são homogêneas. Assim, são exemplos de sistemas homogêneos:

{  $x - 3y = 0$  $x - 3y = 0$ <br>  $4x + 5y = 0$   $e^{2x - y - 3z = 0}$ <br>  $x - 2y + 2z = 0$  $x - 2y + 2z = 0$ 

#### <span id="page-28-1"></span>**3.6.8 Resolução de sistemas lineares**

Vamos definir aqui somente os dois métodos mais utilizados nas redes de ensino de escolas públicas e particulares do Brasil, que são os métodos: Escalonamento e Regra de *Cramer*.

#### <span id="page-28-2"></span>**3.6.8.1 Resolução por escalonamento**

Dizemos que um sistema  $S$  está na forma escalonada (ou, simplesmente, é escalonado) se o número de coeficientes nulos, antes do 1º coeficiente não nulo, aumenta de equação para equação.

Os sistemas abaixo são exemplos de sistemas escalonados:

{  $3x - y + z = 2$  $2y - 3z = -1$  $-z=5$  $e^{2x + y - z = 4}$  $y - z = 1$ .

Sejam os sistemas  $S_1$  e  $S_2$ , dizemos que eles são equivalentes quando toda solução de  $S_1$  é solução de  $S_2$ , e vice-versa. Os sistemas abaixo são exemplos de sistemas equivalentes.

 $S_1 = \begin{cases} x + y = 7 \\ 2x - 3y = -1 \end{cases}$  $x + y = 7$ <br>  $2x - 3y = -6$  e  $S_2 = \begin{cases} 2x - y = 2 \\ -3x + 2y = -1 \end{cases}$  $-3x + 2y = -1$ , são equivalentes, pois ambos só admitem apenas o par (3, 4) como solução.

Assim, dado um sistema linear, devemos transformá-lo em outro sistema equivalente, porém na forma escalonada. Para isso, vamos conhecer dois teoremas, cuja demonstração se encontra em [15], que nos permitirão construir sistemas equivalentes.

**Teorema 1:** Quando multiplicamos por  $k, k \in \mathbb{R}^*$ , os membros de uma equação qualquer de um sistema linear  $S$ , obtemos um novo sistema  $S'$ equivalente a  $S$ .

**Teorema 2:** Quando substituímos uma equação de um sistema linear pela soma, membro a membro, dela com outra, obtemos um novo sistema S' equivalente a  $S$ .

### Escalonamento de um sistema

Para escalonar um sistema linear qualquer, vamos acompanhar o roteiro abaixo, aplicando os teoremas acima.

1º passo: Escolhemos para 1ª equação aquela em que o coeficiente da 1ª incógnita seja não nulo.

Se possível, fazemos a escolha a fim de que esse coeficiente seja 1 ou - 1, pois os cálculos ficam, em geral, mas simples.

2º passo: Anulamos o coeficiente da 1ª incógnita das demais equações, usando os teoremas 1 e 2.

3º passo: Desprezamos a 1ª equação e aplicamos os dois primeiros passos com as equações restantes.

4º passo: Desprezamos a 1ª e 2ª equações e aplicamos os dois primeiros passos nas equações restantes, até o sistema ficar escalonado.

**Exemplo:** Dado o sistema {  $-x + y - 2z = -9$  $2x + y + z = 6$  $-2x - 2y + z = 1$ , vamos resolvê-lo através do

escalonamento.

**Solução:** Primeiramente, vamos anular os coeficientes de  $x$  na  $2^a$  e  $3^a$  equações.

Para isso, vamos substituir a 2ª equação pela soma dela com a 1ª equação multiplicada por 2, que resulta na equação:  $3v - 3z = -12$ . (Nova 2<sup>a</sup> equação)

Devemos substituir a 3ª equação pela soma dela com a 1ª equação multiplicada por  $(-2)$ , que resulta na equação:  $-4y + 5z = 19$ . (Nova 3ª equação).

Em seguida, vamos repetir o processo com as novas 2ª e 3ª equações. Convém, entretanto, dividir os coeficientes da 2ª equação por 3, a fim de facilitar o escalonamento. Após, substituímos a 3ª equação pela soma dela com a 2ª multiplicada por 4.

Procedendo dessa forma, o sistema fica escalonado da forma: {  $-x + y - 2z = -9$  $y - z = -4$  $z = 3$ , que tem como solução única a terna (2, −1, 3)(, pois é um sistema possível e determinado.

#### <span id="page-30-0"></span>**3.6.8.2 Resolução pela Regra de** *Cramer*

Para facilitar a aplicação do método de *Cramer*, vamos utilizar um sistema com duas equações e duas variáveis.

Consideremos o sistema linear  $S = \begin{cases} ax + by = e \\ ax + dy = f \end{cases}$  $\begin{aligned} \n\alpha x + by &= c \\ \n\alpha x + dy &= f \n\end{aligned}$ , com  $a \neq 0$ . Analisemos que a matriz incompleta desse sistema é  $M = \begin{pmatrix} a & b \ c & d \end{pmatrix}$  $\begin{pmatrix} a & b \\ c & d \end{pmatrix}$ , cujo determinante é dado por:  $D = ad - bc$ .

Escalonando o sistema S, multiplicando a 1ª equação por  $c$  e a segunda por  $a$ , somando-as obtemos uma nova segunda equação, assim tem-se:

$$
S' = \begin{cases} ax + by = e \\ (ad - bc).y = (af - ce) \end{cases}
$$

Se substituirmos em  $M$  a  $2<sup>a</sup>$  coluna (dos coeficientes de  $y$ ) pela coluna dos termos independentes, teremos  $M' = \begin{pmatrix} a & e \ c & f \end{pmatrix}$  $\begin{pmatrix} x & y \end{pmatrix}$ , cujos determinante é indicado por  $D_v$  e vale  $(af - ce)$ 

Então, em S', na 2ª equação, obteremos:  $D \cdot y = D_v$ . Se  $D \neq 0$ , segue que  $y = \frac{D_y}{D}$  $\frac{dy}{D}$ .

Substituindo esse valor de y na 1ª equação de  $S'$  e considerando a matriz  $\begin{pmatrix} e & b \\ f & d \end{pmatrix}$  $\begin{pmatrix} c & b \ f & d \end{pmatrix}$ , cujo determinante é indicado por  $D_x$  e vale  $(ed - bf)$ , obtemos assim, que o valor de  $x = \frac{D_x}{D_x}$  $\frac{\partial x}{\partial D}$ , com  $D \neq 0$ .

Assim, o sistema linear  $S = \begin{cases} ax + by = e \\ cx + dy = f \end{cases}$  $\begin{cases}\nax + by = c \\
cx + dy = f\n\end{cases}$  é possível e determinado quando  $D = \begin{bmatrix} a & b \\ c & d \end{bmatrix}$  $\begin{vmatrix} a & b \ c & d \end{vmatrix} \neq 0$ . A solução deste sistema é dada por:  $x = \frac{D_x}{D_x}$  $\frac{D_x}{D}$  e y =  $\frac{D_y}{D}$  $\frac{dy}{D}$ .

Este método chamado Regra de *Cramer* é um importante recurso na resolução de sistemas lineares possíveis e determinados, especialmente quando o escalonamento se torna muito trabalhoso (por causa dos coeficientes das equações do sistema) ou ainda quando o sistema é literal (um ou mais coeficiente das incógnitas são letras). No entanto, para um sistema com 4 equações e 4 incógnitas, quando resolvido manualmente é muito trabalhoso, mas pode ser facilmente resolvido pela planilha da *Microsoft Excel*.

Exemplo: Dado o sistema {  $-x + y - 2z = -9$  $2x + y + z = 6$  $-2x - 2y + z = 1$ , vamos resolvê-lo através da Regra

de *Cramer*.

Solução: Observemos que  $D = |$  $-1$  1  $-2$ 2 1 1  $-2$   $-2$  1 | = −3 ≠ 0, então o sistema é SPD.

Vamos agora calcular os determinantes  $D_x$ ,  $D_y$  e  $D_z$ .

$$
D_x = \begin{vmatrix} -9 & 1 & -2 \\ 6 & 1 & 1 \\ 1 & -2 & 1 \end{vmatrix} = -6; \ D_y = \begin{vmatrix} -1 & -9 & -2 \\ 2 & 6 & 1 \\ -2 & 1 & 1 \end{vmatrix} = 3; \ D_z = \begin{vmatrix} -1 & 1 & -9 \\ 2 & 1 & 6 \\ -2 & -2 & 1 \end{vmatrix} = -9
$$

Assim, a solução é dada por:  $(x = 2; y = -1; z = 3)$ .

## <span id="page-32-0"></span>**4 A INFORMÁTICA NO ENSINO DE MATEMÁTICA NA ESCOLA PÚBLICA**

As políticas públicas com o objetivo de desenvolver a indústria da informática no Brasil começam a partir da década de 70, na busca de maior garantia de segurança e desenvolvimento da nação. O caminho da política de informática no Brasil é construído por ideias de diversos setores da sociedade, que possuíam posições favoráveis e contrárias à decisão do governo de formar uma reserva de mercado para as indústrias nacionais de aparelhos ligados à informática (OLIVEIRA, 2006).

A Lei nº 7.232, que definiu como o governo federal deveria interferir no setor industrial de equipamentos ligados à informática data de 29 de outubro de 1984. No entanto, a primeira ação oficial, concreta, para levar os computadores às escolas públicas brasileiras, fruto do I Seminário Nacional de Informática na Educação, onde foi elaborado e aprovado o projeto Educom – Educação com Computadores – que proporcionou a criação de cinco centros-piloto responsáveis pelo desenvolvimento de pesquisas e pela disseminação do uso do computador no processo de ensino-aprendizagem, data de 1983.

Diversos documentos oficiais defendem o uso dos recursos tecnológicos, especialmente dos computadores, como importante aliado para o desenvolvimento cognitivo dos alunos e uma ferramenta fundamental para os professores. Aliados a isso é preciso criar leis para implementar tais políticas públicas, nesse sentido temos a Lei nº 10.176 de 11 de janeiro de 2001, que trata sobre a capacitação e competitividade do setor de tecnologia da informação no Brasil e que traz no seu § 3º do art. 11:

> 3º Percentagem não inferior a trinta por cento dos recursos referidos no inciso II do § 1º será destinada a universidades, faculdades, entidades de ensino e centro ou institutos de pesquisa, criados ou mantidos pelo Poder Público Federal, distrital ou Estadual, com sede ou estabelecimento principal na região a que o recurso se destina.

A Lei nº 9.394 de 20 de dezembro de 1996, lei de diretrizes e bases da educação nacional (LDB), observa que o currículo do ensino médio deverá ser composto por conteúdos, metodologias e formas de avaliação, que bem sincronizados, possibilitará ao discente no final do 3º ano do ensino médio, a capacidade de demonstrar domínio dos princípios científicos e tecnológicos do século XXI, conforme descrito no inciso I do § 1º do art. 36.

> § 1º. Os conteúdos, as metodologias e as formas de avaliação serão organizados de tal forma que ao final do ensino médio o educando demonstre:

> I - Domínio dos princípios científicos e tecnológicos que presidem a produção moderna;

Para Matos (apud Borba e Penteado, 2003), o acesso à tecnologia da informática deve ser encarado como um direito, de modo que educandos precisam de uma "alfabetização tecnológica" mínima, entendida como um processo de aquisição de capacidades cognitivas específicas destes ambientes. Neste sentido, a Matemática tem sido uma área muito privilegiada em relação às diversas tecnologias presentes no mundo moderno. Sejam as calculadoras, os jogos, os materiais concretos, os computadores e os inúmeros *softwares*, todos esses recursos tecnológicos estão sendo propostos – pelos Parâmetros Curriculares Nacionais – com o intuito de melhorar o processo de ensino e de aprendizagem da Matemática. Em especial, as tecnologias da informática, como um conjunto de ferramentas – computador, *softwares*, *internet* entre outras podem auxiliar no ensino da Matemática, criando ambientes de aprendizagens que possibilitem o surgimento de novas formas de pensar e de agir, que valorizem o experimental e que tragam significados para o estudo da Matemática, como visualização de gráficos 2D e 3D, resolução de questões algébricas, matriciais, construção de algoritmos entre outras formas de aplicações.

Através da Portaria nº 522 de 04 de abril de 1997, o Ministério da Educação criou o ProInfo, inicialmente denominado de Programa Nacional de Informática na Educação, com a finalidade de promover o uso da tecnologia como ferramenta de enriquecimento pedagógico no ensino público fundamental e médio, funcionando de forma descentralizada, existindo em cada unidade da Federação uma Coordenação Estadual, e os Núcleos de Tecnologia Educacional (NTE), dotados de infraestrutura de informática e comunicação que reúnem educadores e especialistas em tecnologia de *hardware* e *software*.

No entanto, a partir de 12 de dezembro de 2007, mediante a criação do [Decreto n° 6.300](https://www.fnde.gov.br/fndelegis/action/UrlPublicasAction.php?acao=abrirAtoPublico&sgl_tipo=DEC&num_ato=00006300&seq_ato=000&vlr_ano=2007&sgl_orgao=NI) da Presidência da República, o ProInfo passou a ser Programa Nacional de Tecnologia Educacional, tendo como principal objetivo promover o uso pedagógico das tecnologias de informação e comunicação nas redes públicas de educação básica. O programa leva às escolas computadores, recursos digitais e conteúdos educacionais. Em contrapartida, estados, Distrito Federal e municípios devem garantir a estrutura adequada para receber os laboratórios e capacitar os educadores para uso das máquinas e tecnologias.

No entanto, dificuldades como falta de manutenção por causa do alto custo, poucos professores capacitados, sem carga horária exclusiva para os laboratórios, e o alto custo dos programas, com ausência de programas gratuitos, além da resistência natural a mudanças, tem servido de entraves para uma maior inserção da informática no ensino básico. Não ocorreu de forma diferente no contexto da Matemática. Sendo o ensino ainda fortemente tradicional, o quadro-giz permanece como uma metodologia ainda muito usada nas salas de aula.

## <span id="page-34-0"></span>**5 METODOLOGIA**

Para o desenvolvimento dessa pesquisa, procedemos em três etapas. Primeiramente, entramos em contato com diversos professores de Matemática e diretores de escolas públicas nas esferas municipal, estadual e federal, com a finalidade de encontrarmos duas escolas aptas para pesquisa, isto é, que possuísse laboratório de informática funcionando, disponibilidade de carga horária para aplicação da pesquisa, alunos do 2º ano do ensino médio que já tenha estudado no ano letivo corrente o conteúdo de matrizes, determinantes e sistemas lineares.

Na segunda etapa da pesquisa aplicamos aos discentes uma atividade com 7 questões (descritas na seção 6), nas quais foram abordados os conteúdos acima citados, podendo serem resolvidas por simples processos mecânicos, como a simples construção de matrizes, ou com exigência de interpretação e análise, como problemas matemáticos que são representados por sistemas lineares. De forma geral, colocamos questões de fácil resolução e possíveis de serem resolvidos em dois (2) tempos de aula, 1h40min.

Na terceira etapa da pesquisa desenvolvemos a oficina, aonde as 7 (sete) questões colocadas na atividade da etapa anterior foram resolvidas através da planilha *Exce*l 2013, utilizando para isso o recurso de um computador e um *Datashow*. Após o encerramento da oficina foi distribuído questionário, que se encontra anexo, aos 56 alunos das duas escolas públicas, com a finalidade de identificar o sexo e se aluno era repetente, o conhecimento dele sobre o conteúdo abordado e sobre o aplicativo utilizado, bem como a opinião do aluno referente ao uso do computador para o ensino aprendizagem de Matemática. Não houve a possibilidade de aplicar a oficina no laboratório de informática, em razão dos mesmos não possuírem instalado o aplicativo da planilha eletrônica *Microsoft Excel*, em razão de não ser gratuito e os recursos financeiros que as escolas recebem são poucos e geralmente são aplicados na compra de material de expediente, reformas escolares, merenda escolar entre outras despesas básicas, evidenciando-se assim, a realidade das escolas públicas do Brasil.

# <span id="page-35-0"></span>**6 ENSINO DE MATRIZES, DETERMINANTES E SISTEMAS LINEARES COM A FERRAMENTA** *EXCEL*

Abordaremos questões de construção de matrizes, soma de matrizes, produtos de matrizes, cálculo da inversa de uma matriz, resolução de sistemas lineares (na planilha eletrônica *Microsoft Excel* foi resolvido calculando a inversa da matriz dos coeficientes das variáveis) e cálculo do determinante de uma matriz, sendo uma questão de cada item abordado.

Neste primeiro momento, iremos construir uma matriz de ordem  $3 \times 4$ , utilizando como referência as linhas e colunas na planilha *Excel* 2013.

**Questão 1 (Construção de Matrizes) – Construa a matriz**  $A = (a_{ij})_{3x4}$  **tal que**  $a_{ij} = i^2 + 4 \cdot j + 2$ , sabendo *i* e *j* são números naturais.

## **Solução (Construção de Matrizes):**

Passo 1: Para construir esta matriz, devemos numerar colunas de 1 a 4 e linhas de 1 a 3, assim, conforme Figura 3.

<span id="page-36-0"></span>**Figura 3**: Representação das linhas e colunas da matriz A.

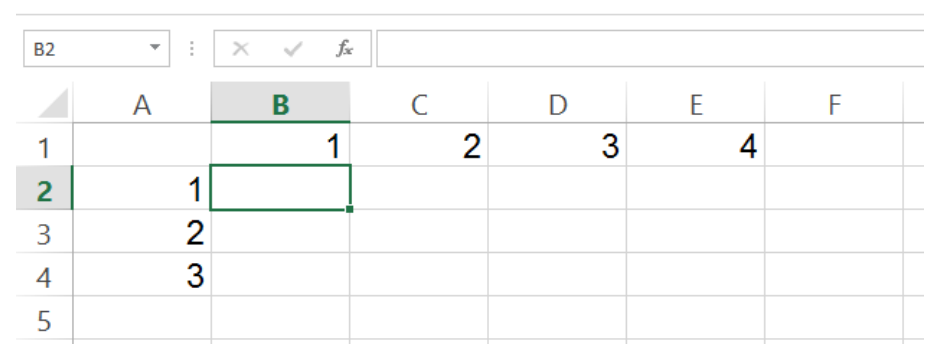

Fonte: Dados da Pesquisa.

Passo 2: Com o cursor na cédula B2, insira a fórmula =  $(A2)^2 + 4*B1 + 2$ , e depois arraste a fórmula até a célula B4, obtendo assim, a Figura 4.

<span id="page-36-1"></span>**Figura 4:** Representação da coluna 1 da matriz A.

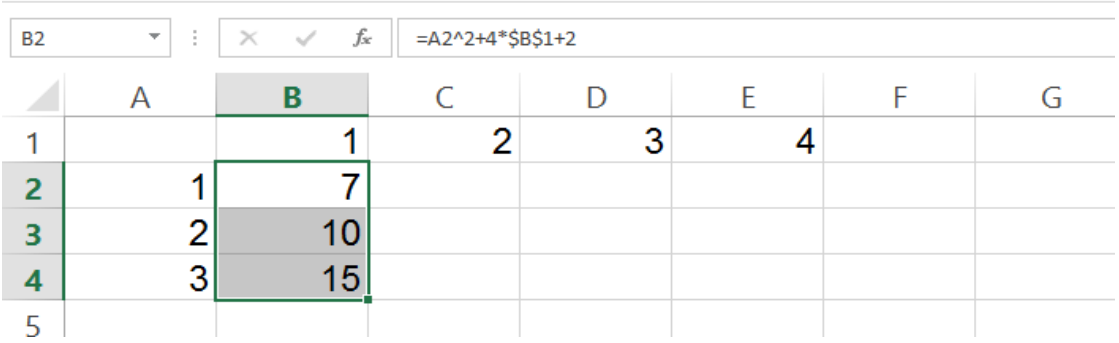

Fonte: Dados da Pesquisa.

Passo 3: Proceda da mesma forma nas colunas C, D e E. Desta forma obteremos a matriz procurada, que está sombreada, conforme Figura 5.

<span id="page-36-2"></span>**Figura 5:** Representação da matriz A (células B2:E4).

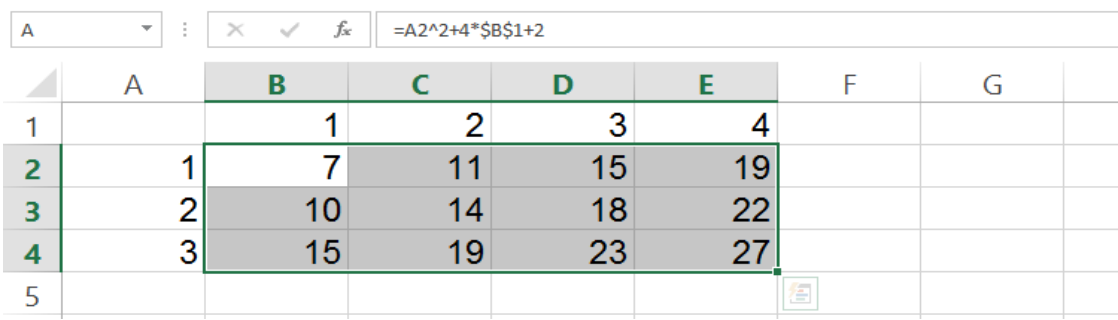

Fonte: Dados da Pesquisa.

Assim, a matriz A é dada por:  $A = |$ 7 11 15 10 14 18 15 19 23 19 22 27 )

Nesta segunda questão iremos calcular a média das notas do 1º (matriz  $(A)$  e  $2^{\circ}$  (matriz B) bimestre de dois alunos, utilizando a soma de matrizes, que só funcionam para matrizes com mesma ordem, na planilha *Excel* 2013. Dependendo da versão do *Excel* a identificação de coluna pode variar, sendo (".", ponto) para a versão 2007, (",", vírgula) para a versão 2010 e ("\", contra barra) para a versão 2013.

**Questão 2 (Soma de Matrizes)** - Os alunos Carlos e Paulo obtiveram as seguintes notas no 1º e 2º bimestre nas disciplinas de Português, Matemática e Ciências, conforme as seguintes tabelas:

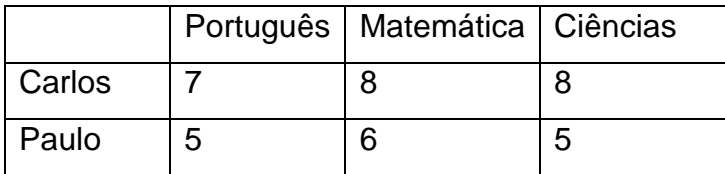

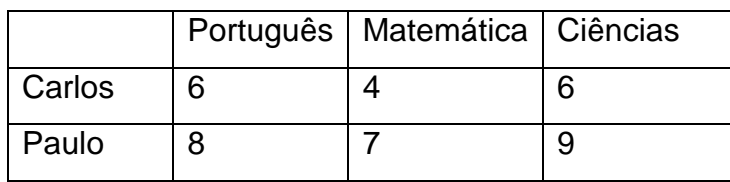

Determine a média semestral dos alunos.

## **Solução (Soma de Matrizes):**

Sejam as matrizes  $A = \begin{pmatrix} 7 & 8 & 8 \\ 7 & 6 & 7 \end{pmatrix}$  $\begin{pmatrix} 7 & 8 & 8 \\ 5 & 6 & 5 \end{pmatrix}$  e  $B = \begin{pmatrix} 6 & 4 & 6 \\ 8 & 7 & 9 \end{pmatrix}$  $\begin{pmatrix} 0 & 4 & 0 \\ 8 & 7 & 9 \end{pmatrix}$ , com as notas de Carlos e Paulo, sendo  $A$  matriz da nota do primeiro bimestre e  $B$  matriz do segundo bimestre, sabemos que a média das notas dos alunos pode ser encontrada somando os elementos correspondentes e dividindo por dois, que pode ser representado por:  $(A + B)/2$ .

Passo 1: Posicione o cursor na célula A1, selecione o intervalo A1:C2, digite na barra de fórmula a expressão ={7\8\8;5\6\5}, pressione as teclas *Ctrl + Shifit + Enter*, nomeie o intervalo com a letra A, e assim está representado a matriz A, conforme Figura 6.

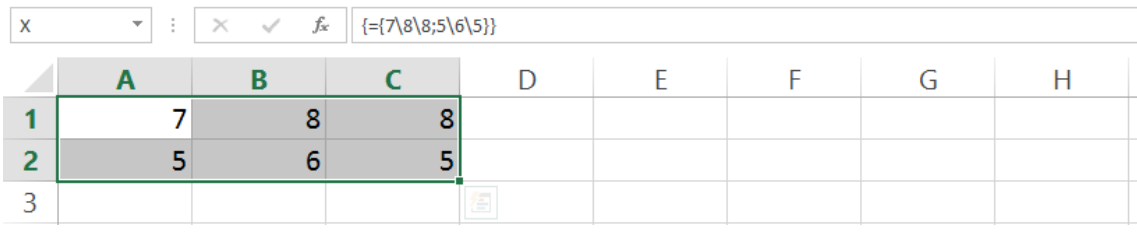

<span id="page-38-0"></span>**Figura 6:** Representação da matriz A (células A1:C2).

Fonte: Dados da Pesquisa.

Passo 2: Posicione o cursor na célula A4, selecione o intervalo A4:C5, digite na barra de fórmula a expressão ={6\4\6;8\7\9}, pressione as teclas *Ctrl + Shifit + Enter*, nomeie o intervalo com a letra B, e assim está representado a matriz B, conforme Figura 7.

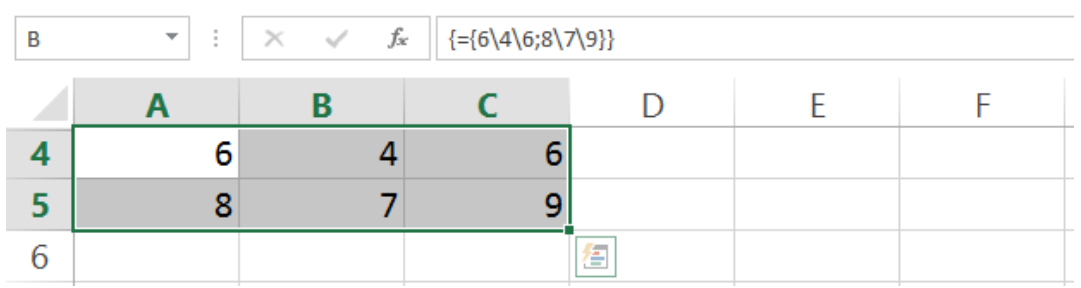

<span id="page-38-1"></span>**Figura 7**: Representação da matriz B (células A4:C5).

Fonte: Dados da Pesquisa.

Chamaremos de C a matriz dada por  $C = (A + B)/2C$ , em que cada elemento de  $A$  será somado com seus correspondentes de  $B$  e dividido por dois. No entanto, como no *Exce*l já nomeamos as matrizes do primeiro bimestre de e do segundo de  $B$ , basta proceder conforme orientação abaixo:

Passo 3: Posicione o cursor na célula E1, selecione as células E1:G2, digite na barra de fórmulas a expressão =  $(A + B)/2$  e pressione as teclas *Ctrl* + Shifit + *Enter*. Assim automaticamente será gerada a matriz C, conforme Figura 8.

|   | $\ldots$ generative procedure year and monitor $\sim$<br>$(2.1 \cdot 2)$ |                                |              |   |     |     |   |   |  |  |  |  |
|---|--------------------------------------------------------------------------|--------------------------------|--------------|---|-----|-----|---|---|--|--|--|--|
| c | ÷                                                                        | fx<br>$\checkmark$<br>$\times$ | ${=(A+B)/2}$ |   |     |     |   |   |  |  |  |  |
|   | A                                                                        | B                              |              | D |     |     | G | Н |  |  |  |  |
|   |                                                                          | 8                              | 8            |   |     |     |   |   |  |  |  |  |
| h |                                                                          | 6                              | е            |   |     |     |   |   |  |  |  |  |
| 3 |                                                                          |                                |              |   | 6,5 | 6   |   |   |  |  |  |  |
| 4 | 6                                                                        | 4                              | 6            |   | 6,5 | 6,5 |   |   |  |  |  |  |
|   | 8                                                                        |                                | q            |   |     |     |   |   |  |  |  |  |
| 6 |                                                                          |                                |              |   |     |     |   |   |  |  |  |  |
|   |                                                                          |                                |              |   |     |     |   |   |  |  |  |  |

<span id="page-38-2"></span>**Figura 8:** Representação da matriz  $C = (A + B)/2$ .

Fonte: Dados da Pesquisa.

Assim, podemos representar a matriz C pela expressão  $C =$  $\begin{pmatrix} 6.5 & 6 & 7 \\ 6.5 & 6.5 & 7 \end{pmatrix}$  $6,5$   $6,5$   $7$ ). Desta forma, concluímos que Carlos obteve média semestral: (6,5; 6; 7), respectivamente em Português, Matemática e Ciências, e Paulo obteve média semestral: (6,5; 6,5; 7), respectivamente em Português, Matemática e Ciências.

Na terceira questão iremos abordar a aplicação de matriz transporta na planilha *Excel* 2013, usando uma matriz com 2 linhas e 3 colunas.

**Questão 3 (Cálculo da matriz Transposta)** - Dada a matriz D =  $\begin{pmatrix} 12 & -14 & -0.3 \\ 16 & 8 & 12 \end{pmatrix}$  $\begin{bmatrix} 12 & 14 & 0.0 \\ 16 & -8 & -1.2 \end{bmatrix}$ , determine a matriz transposta de D.

#### **Solução (Cálculo da matriz Transposta):**

Neste caso iremos primeiro descrever a matriz *D* na planilha *Excel* e depois calcular a sua transposta.

Passo 1: Posicione o cursor na célula A1, selecione o intervalo de células A1:C2, digite na barra de fórmulas a expressão: ={12\-14\-0,3;16\-8\-1,2}, pressione simultaneamente as teclas *Ctrl + Shifit + Enter* e nomeie o intervalo pela letra D. Teremos assim, a matriz D, conforme Figura 9.

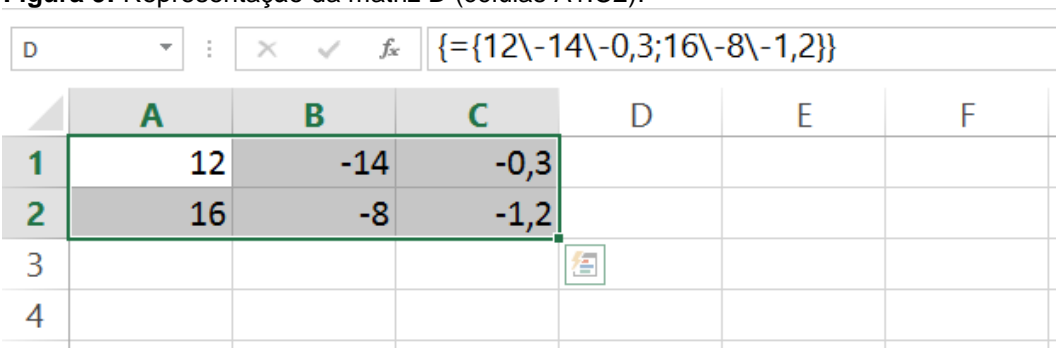

<span id="page-39-0"></span>**Figura 9:** Representação da matriz D (células A1:C2).

Fonte: Dados da Pesquisa.

Passo 2: Posicione o cursor na célula A5, selecione o intervalo de células A5:B7, digite na barra de fórmulas a expressão: =*TRANSPOR* (D), pressione simultaneamente as teclas *Ctrl + Shifit + Enter* e nomeie o intervalo pela letra E. Teremos então, a matriz E, que é a transposta de D, conforme Figura 10.

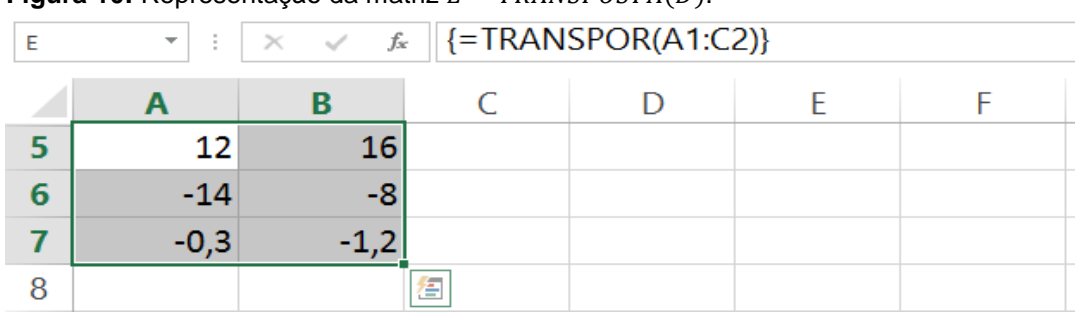

<span id="page-40-0"></span>**Figura 10:** Representação da matriz  $E = TRANSPOSTA(D)$ .

Fonte: Dados da Pesquisa.

Assim, encontramos a matriz transposta de  $D$ , a qual chamamos de  $E$ , sendo da forma:  $E = |$ 12 16  $-14$   $-8$  $-0,3$   $-1,2$ ).

Na quarta questão iremos abordar o produto de duas matrizes no *Excel* 2013, lembrando que o produto de duas matrizes só existe quando o número de colunas da primeira matriz for igual ao número de linhas da segunda.

Questão 4 (Produto de matrizes) – Calcule os produtos  $F \cdot H$  e  $H \cdot F$ , sendo

dadas as matrizes  $F = \begin{pmatrix} 2 & 3 & 4 \ 1 & 0 & 2 \end{pmatrix}$  $\begin{pmatrix} 2 & 3 & 4 \\ 1 & 0 & -1 \end{pmatrix}$  e  $H = \begin{pmatrix} 1 & 0 & 0 \\ 0 & -1 & 0 \\ 0 & 0 & 0 \end{pmatrix}$ 2 0 −1 2  $3 -2$ ).

Vejamos que a matriz F é da ordem  $2 \times 3$  e a matriz H é da ordem  $3 \times 2$ , vamos chamar de G a matriz dada por:  $G = F \cdot H$ , que será uma matriz quadrada de ordem 2, e *J* a matriz dada por:  $J = H \cdot F$ , que será uma matriz quadrada de ordem 3.

## **Solução (Produto de matrizes):**

Passo 1: Com o cursor na célula A1, selecione o intervalo de células A1:C2, digite na barra de fórmula a expressão: ={2\3\4;1\0\-1}, pressione as teclas *Ctrl + Shifit + Enter* e nomeie a matriz com a letra F, conforme Figura 11.

| . . |                          |  |    |                                      |  |  |  |  |  |
|-----|--------------------------|--|----|--------------------------------------|--|--|--|--|--|
|     | $\overline{\phantom{a}}$ |  | Ţх | $ \left\{=\{2\3\4;1\0\-1\}\right\} $ |  |  |  |  |  |
|     |                          |  |    |                                      |  |  |  |  |  |
|     |                          |  |    |                                      |  |  |  |  |  |
|     |                          |  |    |                                      |  |  |  |  |  |
|     |                          |  |    |                                      |  |  |  |  |  |

<span id="page-40-1"></span>**Figura 11:** Representação da matriz F (células A1:C2).

Fonte: Dados da Pesquisa.

Passo 2: Com o cursor na célula A4, selecione o intervalo de células A4:B6, digite na barra de fórmula a expressão: ={2\0;-1\2;3\-2}, pressione as teclas *Ctrl + Shifit + Enter* e nomeie a matriz com a letra H, conforme Figura 12.

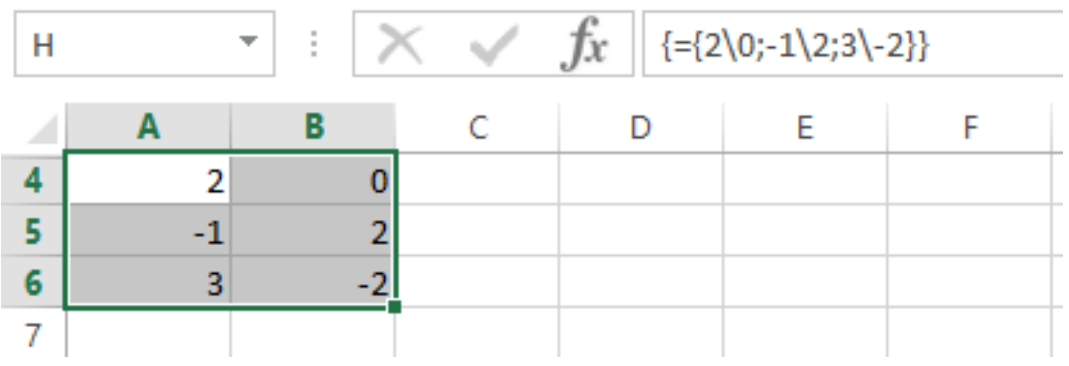

<span id="page-41-0"></span>**Figura 12:** Representação da matriz H (células A4:B6).

Fonte: Dados da Pesquisa.

Passo 3 (Produto F.H): Com o cursor na célula D4, selecione o intervalo de célula D4:E5, digite na barra de fórmula a expressão = *MATRIZ.MULT*(F; H), pressione simultaneamente as teclas *Ctrl + Shifit + Enter* e nomeie o intervalo com a letra G, obtendo assim uma matriz de ordem 2, conforme Figura 13.

| G |   | ÷<br>$\overline{\phantom{a}}$ | {=MATRIZ.MULT(A1:C2;A4:B6)}<br>$J^x$ |  |  |   |  |
|---|---|-------------------------------|--------------------------------------|--|--|---|--|
|   | д | В                             |                                      |  |  | G |  |
|   |   | з                             |                                      |  |  |   |  |
|   |   |                               |                                      |  |  |   |  |
| 3 |   |                               |                                      |  |  |   |  |
|   |   |                               | 13                                   |  |  |   |  |
|   |   |                               |                                      |  |  |   |  |
| 6 | з |                               |                                      |  |  |   |  |

<span id="page-41-1"></span>**Figura 13:** Representação da matriz G (células D4:E5).

Fonte: Dados da Pesquisa.

Passo 4 (Produto H.F): Com o cursor na célula D4, selecione o intervalo de célula D4:F6, digite na barra de fórmula a expressão = *MATRIZ.MULT*(H; F), pressione simultaneamente as teclas *Ctrl + Shifit + Enter* e nomeie o intervalo com a letra J, obtendo assim uma matriz de ordem 3, conforme Figura 14.

|    |    |                          |    | $\mathbf{z}$                |    |   |   |
|----|----|--------------------------|----|-----------------------------|----|---|---|
|    |    | $\overline{\phantom{a}}$ | Jx | {=MATRIZ.MULT(A4:B6;A1:C2)} |    |   |   |
| ×. | А  | в                        | ח  |                             |    | G | н |
|    |    |                          |    |                             |    |   |   |
| o  |    |                          |    |                             |    |   |   |
| 3  |    |                          |    |                             |    |   |   |
|    |    |                          |    |                             | 8  |   |   |
| 5  | ٠ı |                          |    |                             | -6 |   |   |
| 6  | n  |                          |    |                             | 14 |   |   |
|    |    |                          |    |                             |    |   |   |

<span id="page-42-0"></span>**Figura 14:** Representação da matriz J (células D4:F6).

Fonte: Dados da Pesquisa.

Na quinta questão iremos calcular no *Excel* 2013 a matriz inversa de duas matrizes quadradas, nomeadas por  $K \in N$ , lembrando que só existe matriz inversa de matriz quadrada, cujo determinante é diferente de zero, isto é,  $(\det K \neq 0$  ou  $\det N \neq 0)$ , bem como se existe a inversa de uma matriz A, então existe uma matriz  $B$ , de mesma ordem, tal que o produto entre elas seja igual a matriz Identidade, isto é,  $A \cdot B = B \cdot A = I$  (matriz identidade).

**Questão 5 (Matriz Inversa)** – Dadas as matrizes  $K = |$ −1 5 9 3 5 −1  $-2$  4  $-2$  $\vert$  e  $N =$ 1 2 3

( 2 4 6 7 8 9 ), encontre a matriz inversa de cada uma.

Inicialmente iremos calcular a matriz inversa de  $K$  e depois a matriz inversa de  $N$ , onde verificamos que está matriz tem a segunda linha igual ao dobro da primeira linha.

#### **Solução (Inversa da matriz K):**

Passo 1: Com o cursor na Célula A1, selecione o intervalo A1:C3, na barra de fórmula digite a expressão ={-1\5\9;3\5\-1;-2\4\-2}, pressione simultaneamente as teclas *Ctrl + Shifit + Enter* e nomeie-o com a letra K, conforme Figura 15. **Figura 15:** Representação da matriz K (células A1:C3).

<span id="page-42-1"></span>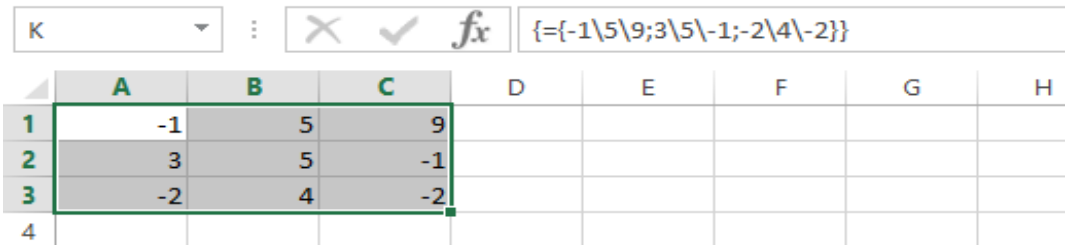

Fonte: Dados da Pesquisa.

Passo 2: Com o cursor na Célula E1, selecione o intervalo E1:G3, na barra de fórmulas digite a expressão =*MATRIZ.INVERSO*(K), pressione simultaneamente as teclas *Ctrl + Shifit + Enter* e nomeie o intervalo com a letra M, formate as células no padrão fração, conforme Figura 16.

| M | $\overline{\phantom{a}}$ | Jх | {=MATRIZ.INVERSO(K)} |           |                |  |
|---|--------------------------|----|----------------------|-----------|----------------|--|
|   | В                        |    |                      |           |                |  |
|   |                          |    | $-2/81$              | 13/69     | 8/39<br>$\sim$ |  |
|   |                          | -  | 2/61                 | 5/61      | 8/75           |  |
|   |                          | -2 | 1/11                 | 1/41<br>- | 5/61<br>-      |  |
|   |                          |    |                      |           |                |  |

<span id="page-43-0"></span>**Figura 16:** Representação da matriz M (células E1:G3).

Fonte: Dados da Pesquisa.

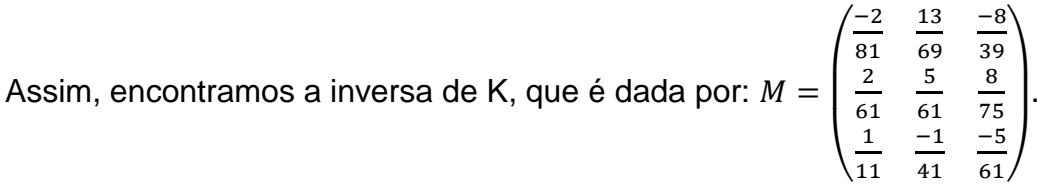

## **Solução (Inversa da matriz N):**

Passo 1: Com o cursor na Célula A1, selecione o intervalo A1:C3, na barra de fórmulas digite a expressão ={1\2\3;2\4\6;7\8\9}, pressione simultaneamente as teclas *Ctrl + Shifit + Enter* e nomeie o intervalo com a letra N, conforme Figura 17.

<span id="page-43-1"></span>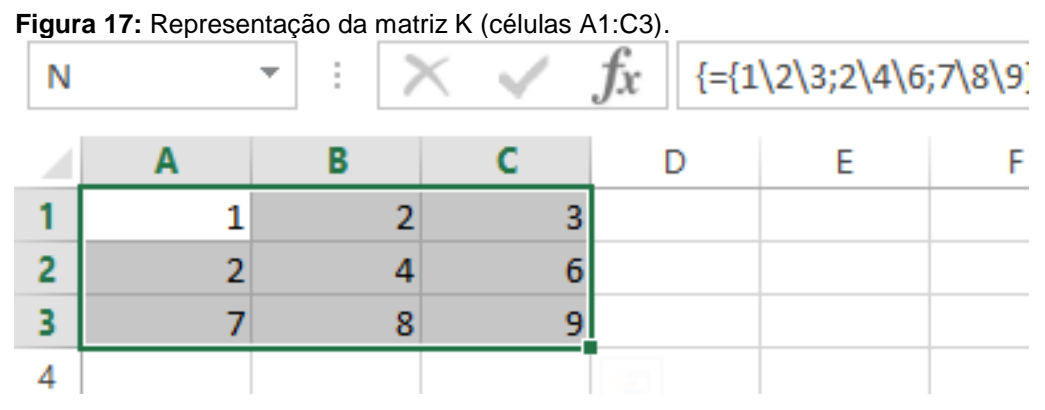

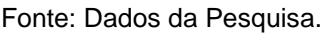

Passo 2: Com o cursor na Célula E1, selecione o intervalo E1:G3, na barra de fórmulas digite a expressão =*MATRIZ.INVERSO*(N), pressione simultaneamente as teclas *Ctrl + Shifit + Enter* e nomeie o intervalo com a letra L, conforme Figura 18.

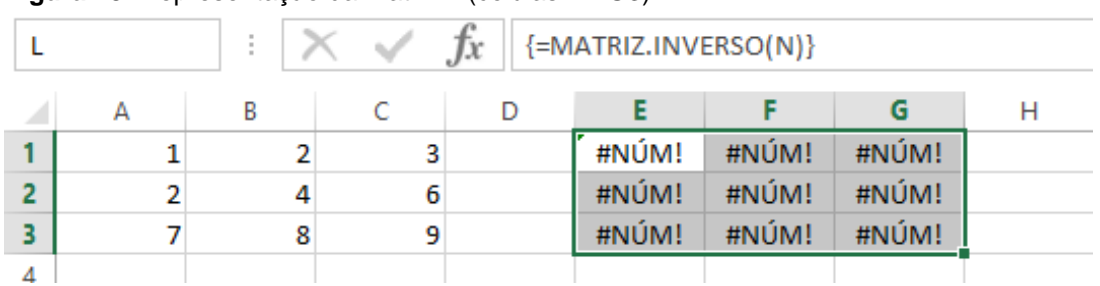

#### <span id="page-44-0"></span>**Figura 18:** Representação da matriz (células E1:G3).

Fonte: Dados da Pesquisa.

Conforme o resultado, verificamos que a matriz inversa de  $N$  não existe, já que os valores da segunda é o dobro da primeira, isto é, a segunda linha é uma combinação linear da primeira  $(L_2 = 2 \times L_1)$ .

Vamos abordar o cálculo do determinante de uma matriz quadrada no *Excel* 2013, com a resolução de um exemplo de uma matriz de ordem 4.

**Questão 6 (Determinante de uma Matriz)** – Calcule o determinante da matriz

$$
A = \begin{pmatrix} 1 & -2 & 0 & 1 \\ 2 & -3 & 4 & 2 \\ 1 & 1 & 0 & 2 \\ -1 & 5 & 0 & 1 \end{pmatrix}.
$$

A matriz é de ordem 4 e como o determinante de uma matriz, cujos termos são números reais, é um número real, não será necessário pressionar as teclas *Ctrl + Shifit + Enter* quando for encontrar a solução, no passo 2.

## **Solução (Determinante de uma matriz):**

Passo 1: Com o cursor na Célula A1, selecione o intervalo A1:D4, na barra de fórmulas digite a expressão ={1\-2\0\1;2\-3\4\2;1\1\0\2;-1\5\0\1}, pressione simultaneamente as teclas *Ctrl + Shifit + Enter* e nomeie o intervalo com a letra A, conforme Figura 19.

|  |                          | $\ldots$ . The second second for $\ldots$ and $\ldots$ . The second second second second second second second second second second second second second second second second second second second second second second second second s |    |  |                                                                                                    |  |
|--|--------------------------|----------------------------------------------------------------------------------------------------|----|--|----------------------------------------------------------------------------------------------------|--|
|  | $\overline{\phantom{a}}$ |                                                                                                    | Тx |  | $\left\{=\{1\}-2\backslash0\backslash1;2\}-3\backslash4\backslash2;1\backslash1\backslash0\backslash2;-1\backslash5\backslash0\backslash1\right\}$ |  |
|  |                          |                                                                                                    |    |  |                                                                                                    |  |
|  |                          |                                                                                                    |    |  |                                                                                                    |  |
|  |                          |                                                                                                    |    |  |                                                                                                    |  |
|  |                          |                                                                                                    |    |  |                                                                                                    |  |
|  |                          |                                                                                                    |    |  |                                                                                                    |  |
|  |                          |                                                                                                    |    |  |                                                                                                    |  |

<span id="page-44-1"></span>**Figura 19:** Representação da matriz (células A1:D4).

Fonte: Dados da Pesquisa.

Passo 2: Com o cursor na Célula F2, digite a expressão =*MATRIZ.DETERM*(A), pressione a tecla *Enter* e com o cursor na célula F2 nomeie-a com a letra D, conforme Figura 20.

| - |                          | .  | $\cdot$ $\cdot$   |   |
|---|--------------------------|----|-------------------|---|
|   | $\overline{\phantom{a}}$ | Jх | =MATRIZ.DETERM(A) |   |
|   | R                        |    |                   | G |
|   |                          |    |                   |   |
|   |                          |    |                   |   |
| 3 |                          |    |                   |   |
|   |                          |    |                   |   |
|   |                          |    |                   |   |

<span id="page-45-0"></span>**Figura 20:** Representação do determinante da matriz (célula F2).

Fonte: Dados da Pesquisa.

Assim, o determinante da matriz A é igual a det  $A = -12$ , como sabemos as matrizes quadradas de ordem 4 ou mais causam grandes dificuldades no cálculo do determinante, necessitam de outros conhecimentos, que torna a tarefa muito trabalhosa.

Agora vamos trabalhar a resolução de sistemas lineares com base na representação de sistema linear através de uma equação matricial, ou seja, representar o sistema S, pela expressão  $M \cdot X = B$ , onde M é a matriz dos coeficientes,  $X$  a matriz das incógnitas e  $B$  a matriz dos termos independentes.

Na resolução de sistemas lineares por este método, verifica-se a importância do cálculo da matriz inversa de  $M$ , que só existe se o determinante de M for diferente de zero (det  $M \neq 0$ ), ou seja, sistema S é possível e determinado. É necessário também o aprendizado sobre multiplicação de matrizes.

O sistema S é possível e determinado, então existe a matriz das variáveis, representada por:  $X = M^{-1} \cdot B$ , que é uma matriz coluna com tantas linhas quanto forem o número de incógnitas.

Para exemplificar a resolução de sistemas lineares através do *Excel* 2013 iremos usar uma questão aplicada numa avaliação do segundo semestre de 2012 do Programa de Certificação da Fundação Getúlio Vargas (FGV) no curso

de Administração, pois retrata também a aplicação desses conhecimentos no cotidiano do aluno do ensino médio.

**Questão 7 (Sistemas lineares – P2.2012.2 FGV)** - Um fabricante de móveis produz cadeiras, bancos e mesas. Cada cadeira leva 10 minutos para ser lixada, 6 minutos para ser tingida e 12 minutos para ser envernizada. Cada banco leva 12 minutos para ser lixado, 8 minutos para ser tingido e 12 minutos para ser envernizado. Cada mesa leva 15 minutos para ser lixada, 12 minutos para ser tingida e 18 minutos para ser envernizada. A bancada para lixar fica disponível 995 minutos por semana; a para tingir, 664 minutos por semana; e para envernizar, 1146 minutos por semana.

Quantos móveis de cada tipo devem ser fabricados por semana para que as bancadas sejam plenamente utilizadas?

A situação problema descrita acima é um sistema linear com três equações e três incógnitas e resolver o problema é encontrar o valor das incógnitas do sistema linear.

Vamos chamar as incógnitas de  $(c, b, m)$ , onde c é a quantidade de cadeiras,  $b$  a quantidade de bancos e  $m$  a quantidade mesas. Desta forma, nossa situação problema poderá ser representada pelo sistema S, dado por:  $S =$  $10c + 12b + 15m = 995$ 

{  $6c + 8c + 12m = 664$ ,  $12c + 12b + 18m = 1146$ , que é equivalente a equação matricial

(  $(10 \t12 \t15)$  $6 \quad 8 \quad 12 \cdot \left($  $\begin{pmatrix} 12 & 12 \end{pmatrix}$  $\mathcal{C}_{0}$  $b$  ) =  $\vert$  $\boldsymbol{m}$ 995 664 ). 1146

## **Solução (Sistemas lineares):**

Vamos chamar de  *a matriz dos coeficientes e*  $*B*$  *a matriz dos termos* independentes, devemos primeiro calcular a inversa de  $M$  e depois o produto da inversa de  $M$  com a matriz  $B$ .

Passo 1: Com o cursor na Célula A1, selecione o intervalo A1:C3, na barra de fórmulas digite a expressão ={10\12\15;6\8\12;12\12\18}, pressione simultaneamente as teclas *Ctrl + Shifit + Enter* e nomeie o intervalo com a letra M, conforme Figura 21.

| м |    | $\mathbf{r}$ |    | $\{=\{10\backslash 12\backslash 15;6\backslash 8\backslash 12;12\backslash 12\backslash 18\}\}$<br>Jx |  |  |  |  |  |
|---|----|--------------|----|----------------------------------------------------------------------------------------------------|--|--|--|--|--|
|   |    |              |    |                                                                                                    |  |  |  |  |  |
|   | 10 | 12           | 15 |                                                                                                    |  |  |  |  |  |
|   |    | 8            | 12 |                                                                                                    |  |  |  |  |  |
|   |    | 12           |    |                                                                                                    |  |  |  |  |  |
|   |    |              |    |                                                                                                    |  |  |  |  |  |

<span id="page-47-0"></span>**Figura 21:** Representação da matriz M (células A1:C3).

Fonte: Dados da Pesquisa.

Passo 2: Com o cursor na Célula E1, selecione o intervalo E1:G3, na barra de fórmulas digite a expressão =*MATRIZ.INVERSO*(M), pressione simultaneamente as teclas *Ctrl + Shifit + Enter* e nomeie o intervalo com a letra K (representando a matriz inversa *M-1* ), conforme Figura 22.

<span id="page-47-1"></span>**Figura 22:** Representação da matriz inversa K (células E1:G3).

| К | $\overline{\phantom{a}}$ |    |    | $J^x$ | {=MATRIZ.INVERSO(M)} |        |        |   |
|---|--------------------------|----|----|-------|----------------------|--------|--------|---|
|   | A                        | В  |    |       |                      |        |        | н |
|   | 10                       | 12 | 15 |       |                      | $-1/2$ | 1/3    |   |
|   | 6                        | 8  | 12 |       | 1/2                  | 0      | $-3/2$ |   |
|   | 12                       | 12 | 18 |       | - 1/3                | 1/3    |        |   |
| 4 |                          |    |    |       |                      |        |        |   |

Fonte: Dados da Pesquisa.

Passo 3: Com o cursor na Célula A5, selecione o intervalo A5:A7, na barra de fórmulas digite a expressão ={995;664;1146}, pressione simultaneamente as teclas *Ctrl + Shifit + Enter* e nomeie o intervalo com a letra B, conforme Figura 23.

| $\tilde{\phantom{a}}$ |      | $\overline{\phantom{0}}$                   |    | $\mathbf{v}$ | $\mathbf{z}$          |        |        |   |  |  |
|-----------------------|------|--------------------------------------------|----|--------------|-----------------------|--------|--------|---|--|--|
| B                     |      | ÷<br>$\overline{\phantom{a}}$<br>$\,$ $\,$ |    | $J^x$        | ${=}$ {995;664;1146}} |        |        |   |  |  |
|                       | A    | B                                          |    | D            | E                     | F      | G      | Н |  |  |
| 1                     | 10   | 12                                         | 15 |              | 0                     | $-1/2$ | 1/3    |   |  |  |
| 2                     | 6    | 8                                          | 12 |              | 1/2                   | 0      | $-3/7$ |   |  |  |
| 3                     | 12   | 12                                         | 18 |              | $-1/3$                | 1/3    | 1/9    |   |  |  |
| 4                     |      |                                            |    |              |                       |        |        |   |  |  |
| 5                     | 995  |                                            |    |              |                       |        |        |   |  |  |
| $6\phantom{1}6$       | 664  |                                            |    |              |                       |        |        |   |  |  |
| 7                     | 1146 |                                            |    |              |                       |        |        |   |  |  |
|                       |      |                                            |    |              |                       |        |        |   |  |  |

<span id="page-47-2"></span>**Figura 23:** Representação da matriz B (células A5:A7).

Fonte: Dados da Pesquisa.

Passo 4: (Produto K.B): Com o cursor na célula D5, selecione o intervalo de célula D5:D7, digite na barra de fórmula a expressão = *MATRIZ.MULT*(K; B), pressione simultaneamente as teclas *Ctrl + Shifit + Enter* e nomeie o intervalo com a letra X, obtendo assim uma matriz de ordem  $3 \times 1$ , conforme Figura 24.

| Χ | $f_x$<br>Ì<br>${=}$ MATRIZ.MULT $(K;B)$ }<br>$\overline{\phantom{a}}$ |    |    |    |        |        |        |   |  |  |
|---|-----------------------------------------------------------------------|----|----|----|--------|--------|--------|---|--|--|
| ◢ | А                                                                     | B  |    | D  | E      | F      | G      | Н |  |  |
| ۰ | 10                                                                    | 12 | 15 |    | 0      | $-1/2$ | 1/3    |   |  |  |
| 2 | 6                                                                     | 8  | 12 |    | 1/2    | 0      | $-3/7$ |   |  |  |
| 3 | 12                                                                    | 12 | 18 |    | $-1/3$ | 1/3    | 1/9    |   |  |  |
| 4 |                                                                       |    |    |    |        |        |        |   |  |  |
| 5 | 995                                                                   |    |    | 50 |        |        |        |   |  |  |
| 6 | 664                                                                   |    |    | 20 |        |        |        |   |  |  |
| 7 | 1146                                                                  |    |    | 17 |        |        |        |   |  |  |
| 8 |                                                                       |    |    |    |        |        |        |   |  |  |

<span id="page-48-0"></span>Figura 24: Representação da matriz *X* (células D5:D7).

Fonte: Dados da Pesquisa.

A matriz *X* representa a solução do sistema linear. Assim, deverão ser fabricados por semana 50 cadeiras, 20 bancos e 17 mesas para que as bancadas sejam plenamente utilizadas.

## <span id="page-48-1"></span>**7 ANÁLISE DOS RESULTADOS**

Na segunda etapa da pesquisa foi aplicado uma atividade com as 7 questões acima, que posteriormente foram corrigidas e obtivemos os seguintes resultados:

| Resultado |    | Questão Questão Questão Questão Questão Questão Questão |    |    |    |    |    |
|-----------|----|---------------------------------------------------------|----|----|----|----|----|
| Certo     | 13 | 16                                                      | 26 | 11 |    |    |    |
| Errado    | 43 |                                                         | 30 | 45 | 56 | 55 | 55 |

**Tabela 1:** Quantidade de acertos e erros por questão da atividade aplicada em sala.

Fonte: Dados da Pesquisa.

Conforme Tabela 1, podemos verificar que dos 56 alunos que resolveram a atividade com as 7 questões, somente 13 acertaram a primeira

questão, 16 acertaram a segunda, 26 acertaram a terceira, 11 acertaram a quarta, nenhum aluno acertou a quinta questão, 1 aluno acertou a sexta questão e 1 aluno acertou a sétima questão.

Na terceira etapa da pesquisa desenvolvemos a oficina e aplicamos um questionário aos alunos das escolas. Nas duas escolas utilizadas na pesquisa, ouvimos 56 alunos do 2º ano do ensino médio, matriculados no turno matutino.

A presente pesquisa procurou identificar o conhecimento dos alunos sobre o conteúdo abordado, mostrar através da oficina que existem outras formas de resolverem as questões abordadas na atividade, bem como verificar a percepção deles com relação ao uso do computador e *softwares* na resolução de questões matemáticas. Abaixo iremos analisar cada uma das perguntas abordadas no questionário, utilizando o recurso de gráficos para cada análise. Na primeira pergunta procuramos identificar o perfil dos alunos com relação ao gênero e se havia um alto grau de repetência, conforme Gráfico 1.

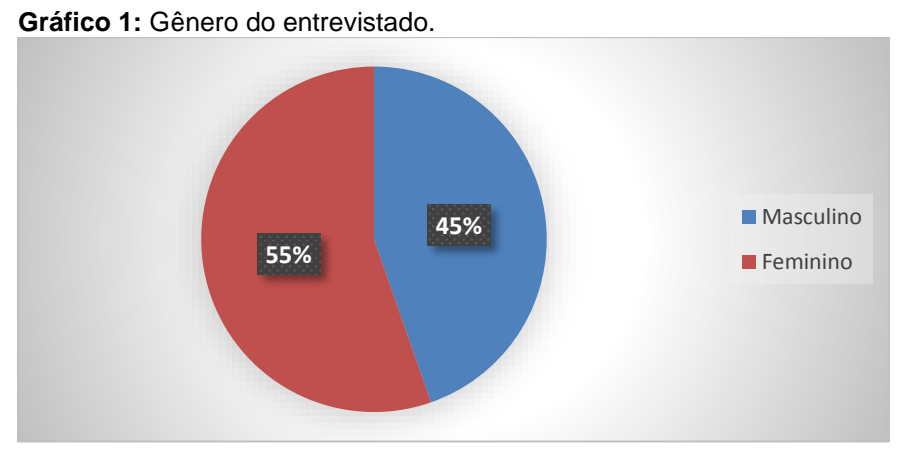

Fonte: Dados da Pesquisa.

Ao analisarmos o Gráfico 1, verificamos que a maioria dos alunos são do gênero feminino, num total de 55% contra 45% do gênero masculino, demonstrando assim, que a maioria dos alunos do 2º ano do ensino médio das duas escolas públicas de Porto Velho-RO, aonde foi realizada a pesquisa, são do sexo feminino.

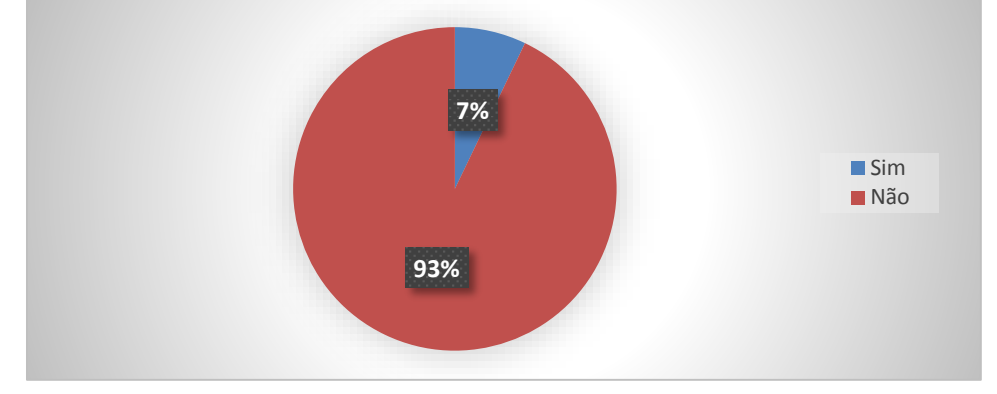

**Gráfico 2:** Quantidade de entrevistados que repetiram o 2º ano do Ensino Médio.

Fonte: Dados da Pesquisa.

Já o Gráfico 2 mostra que somente 7% dos alunos das duas escolas investigadas estão repetindo o 2º ano do ensino médio, isto é, a grande maioria, 93% vieram do 1º ano do ensino médio, que demonstra que quase a totalidade dos alunos ainda não tinha estudados os conteúdos abordados na oficina.

A segunda questão foi sobre o conteúdo abordado, considerando duas perspectivas, a primeira o aluno avalia o seu nível de conhecimento do conteúdo e a segunda o aluno identifica qual parte do conteúdo ele teve mais facilidade na aprendizagem, conforme gráficos 3 e 4.

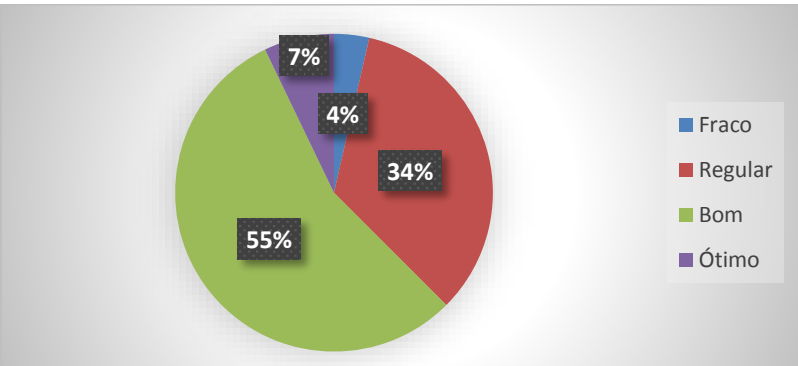

**Gráfico 3:** Nível de conhecimento do conteúdo abordado.

Fonte: Dados da Pesquisa.

Analisando o Gráfico 3 percebemos que a maioria dos alunos, 62% avaliaram que seu conhecimento é bom ou ótimo com relação ao conteúdo abordado, que 34% consideram o conhecimento regular e somente 4% acreditam que o conhecimento que eles têm do conteúdo é fraco. Dessa análise podemos concluir que para grande parte dos alunos o conteúdo de matrizes, sistemas lineares e determinantes são de fácil assimilação.

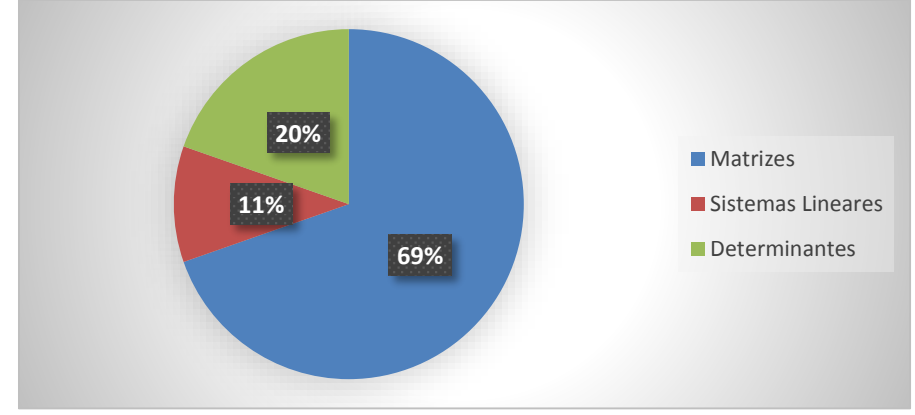

**Gráfico 4:** Conteúdo que os alunos responderam ter mais facilidade.

Com base no Gráfico 4 podemos identificar que a grande maioria (69%) consideram o conteúdo de matrizes como o mais fácil, seguido do conteúdo de determinantes com 20% e de sistemas lineares com 11%.

A terceira questão foi sobre a planilha *Microsoft Excel*, considerando três perspectivas, a primeira o aluno avalia o seu nível de conhecimento da planilha eletrônica *Microsoft Excel*, a segunda verifica se o aluno já usou a planilha *Excel* para resolver problemas matemáticos e a terceira solicita que ele identifique, caso tenha usado, quais funções do *Excel* ele já usou, conforme demonstrado nos gráficos 5, 6 e 7.

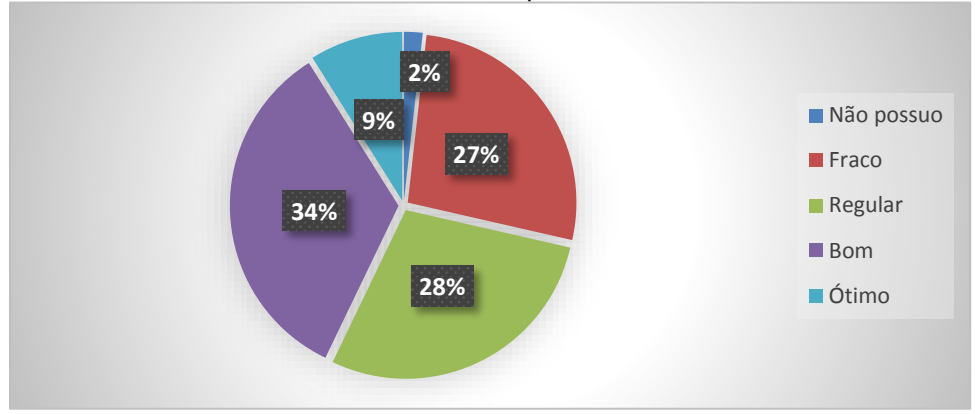

**Gráfico 5:** Conhecimento do aluno sobre a planilha Eletrônica *Microsoft Excel*.

Fonte: Dados da Pesquisa.

Analisando a primeira perspectiva da questão 3 do questionário (Gráfico 5), verificamos que quando perguntado aos alunos sobre conhecimento deles com relação a planilha *Excel*, 2% disseram não ter conhecimento algum do *Excel,* 27% disseram que o conhecimento é fraco, 28% que é regular, 34% que é bom e 9% que é ótimo. Fica claro nessa questão que a maioria dos estudantes

Fonte: Dados da Pesquisa.

não dominam a planilha *Excel*, que é um diagnóstico preocupante, em razão da grande utilização da planilha nas empresas públicas e privadas.

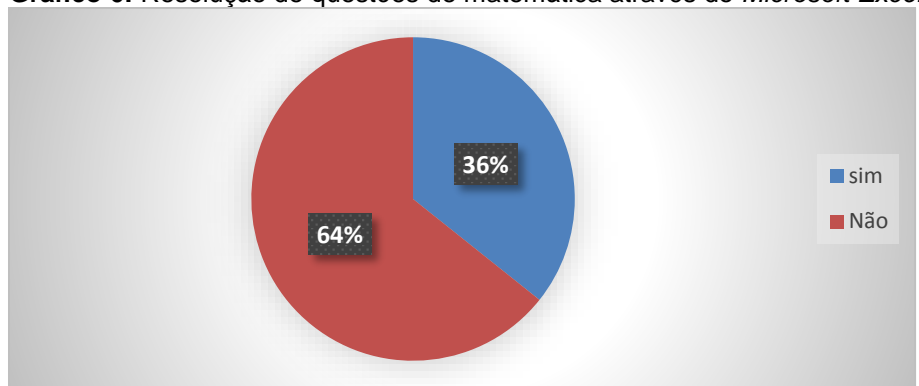

**Gráfico 6:** Resolução de questões de matemática através do *Microsoft Excel*.

Fonte: Dados da Pesquisa.

No Gráfico 6, que aborda se o aluno já resolveu alguma questão matemática utilizando a planilha *Excel*, percebemos que a maioria, 64% nunca resolveram alguma questão matemática através do *Excel* e somente 36% já resolveram alguma questão de Matemática utilizando a planilha.

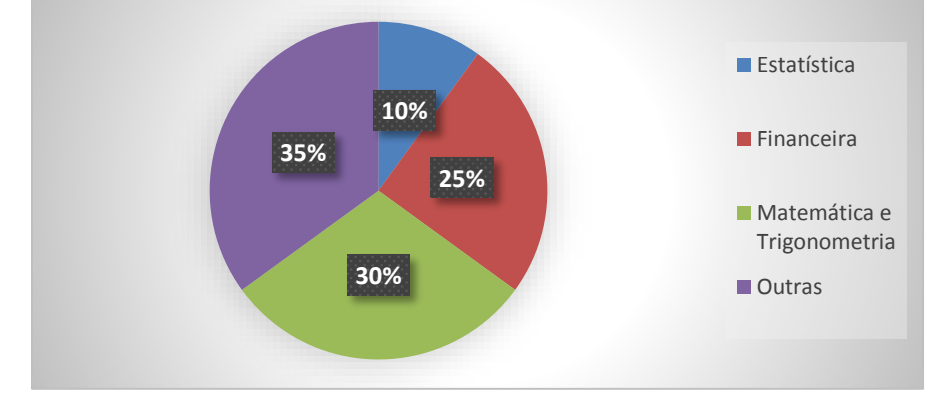

**Gráfico 7:** Função matemática do Microsoft Excel mais utilizada pelo aluno.

Fonte: Dados da Pesquisa.

O Gráfico 7 é referente aos alunos que responderam já ter utilizado a planilha Excel para resolver questões matemáticas, que representam 36% dos entrevistados (20 alunos), e que desses 10% já utilizaram a função Estatística do *Excel* para resolver questões de Estatística, 25% a funçao Financeira para resolver questões de Matemática financeira, 30% a Matemática e Trigonometria para resolver questões de Matemática e trigonometria e 35% utilizaram outros tipos de funções para resolver questões de Matemáticas.

Na quarta questão procuramos verificar a opinião dos alunos com relação à aplicação do método utilizado na oficina, se o método facilitaria a aprendizagem do conteúdo, se os professores deveriam fazer a relação do conteúdo de matemática ensinados com a informática, e por último, se os alunos conhecem algum *software* matemático que resolvam questões de matrizes, determinantes e sistemas lineares, obtendo as seguintes respostas, de acordo com os gráficos de 8 a 11.

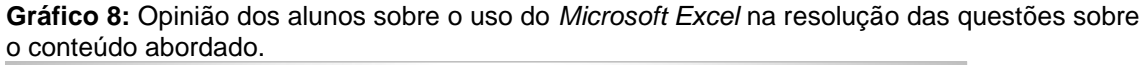

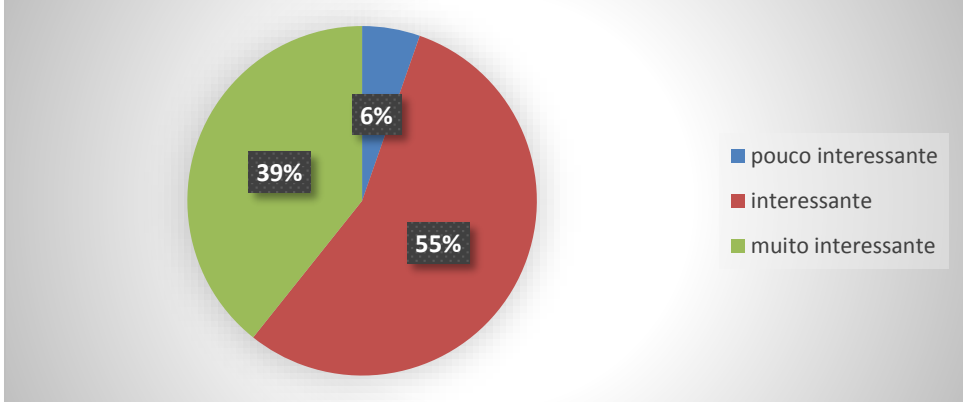

Fonte: Dados da Pesquisa.

No Gráfico 8, 6% dos entrevistados consideraram a aplicação do método pouco interessante, 55% interessante e 39% muito interessante. Assim podemos concluir que para a maioria dos alunos o ensino de matrizes, determinantes e sistemas lineares através do *Excel* é importante.

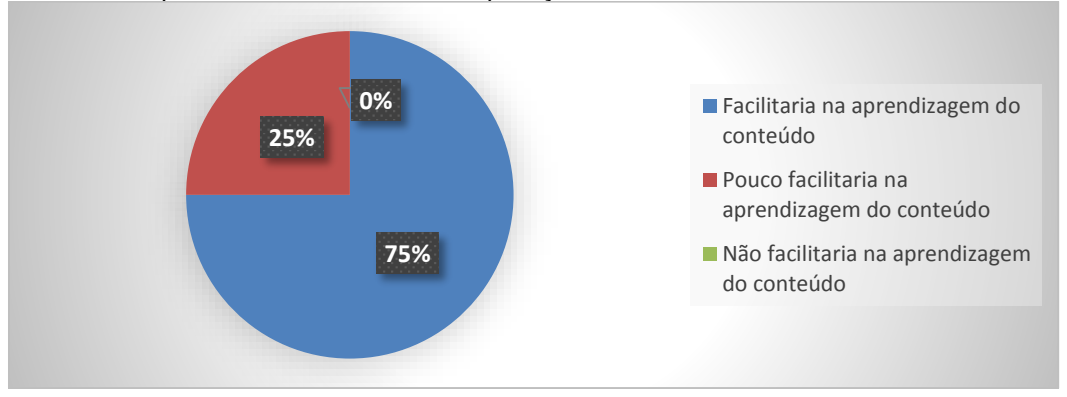

**Gráfico 9:** Opinião dos alunos sobre a aplicação do método.

Fonte: Dados da Pesquisa.

Na análise do Gráfico 9 podemos corroborar a conclusão acima, já que 75% dos alunos responderam que o método facilitaria na aprendizagem do conteúdo, 25% disseram que pouco facilitaria na aprendizagem do conteúdo e ninguém respendeu que o método não facilitaria. Isto só vem confirmar a importância do método no ensino de Matemática.

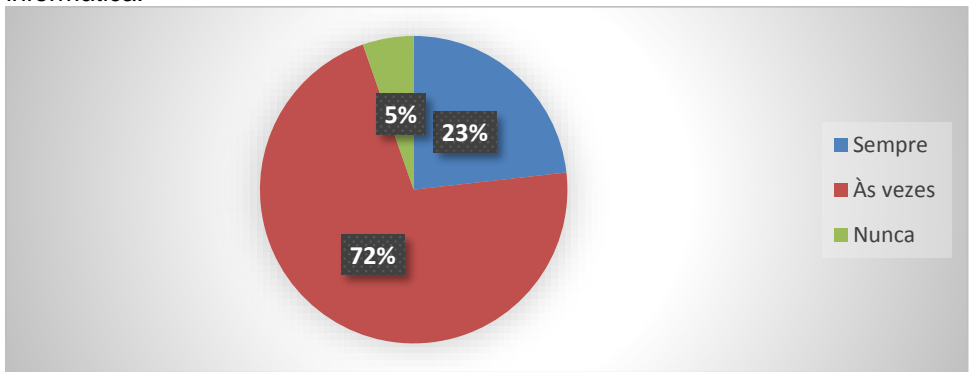

**Gráfico 10:** Opinião dos alunos se o professor deve relacionar os conteúdos matemáticos e a informática.

Fonte: Dados da Pesquisa.

Quando perguntado aos alunos se eles achavam que os professores de Matemática deviam relacionar o conteúdo ensinado com a informática, percebemos através do Gráfico 10, que 23% responderam que sempre deveriam fazer a relação, 72% responderam que às vezes e 5% responderam que o professor não deveriam fazer a relação. Desta forma, podemos evidenciar que a grande maioria dos alunos concordam que, quando possível, o professor deverá fazer a relação do conteúdo ensinado e a informática.

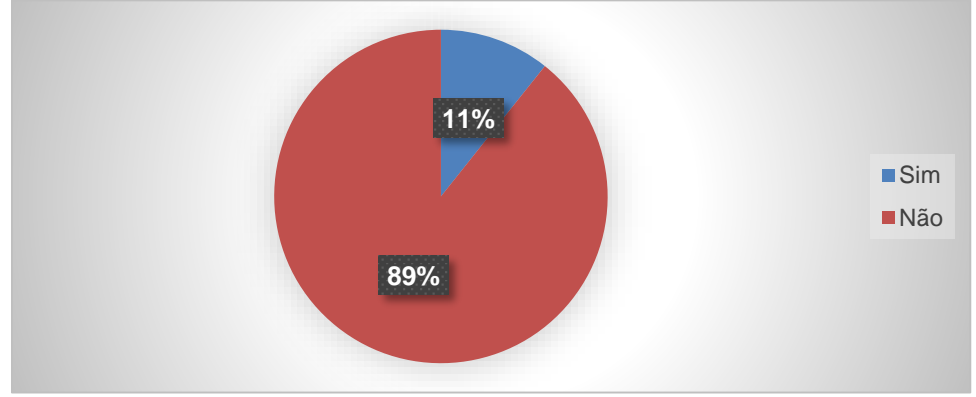

**Gráfico 11:** Conhecimento dos alunos sobre algum *software* matemático.

Fonte: Dados da Pesquisa.

Na última questão, procuramos verificar se os alunos conheciam algum *software* matemático que resolvessem questões de matrizes, determinantes e sistemas lineares e, conforme Gráfico 11, 89% não conhecem algum *software* matemático e que 11% dos entrevistados disseram que conhecem, só quando perguntado qual software eles conheciam, todos responderam que era a planilha *Excel*, ou seja, eles não conhecem outro software além do *Excel*.

## <span id="page-55-0"></span>**8 CONSIDERAÇÕES FINAIS**

Atualmente, no Brasil o processo de ensino-aprendizagem da Matemática tem passado por várias transformações na busca pelo oferecimento de uma educação com melhor qualidade aos estudantes da educação básica, podemos verificar isto através dos índices do IDEB (Índice de Desenvolvimento da Educação básica), que foi criado pelo Governo Federal em 2007, mostram um discreto progresso na educação, bem como a grande participação de estudantes nas olimpíadas brasileira de matemática das escolas públicas (OBMEP) e os grandes resultados obtidos por estes alunos nas olimpíadas internacionais de matemática, vale salientar a grande importância do Instituto de Matemática Pura e Aplicada (IMPA) na realização das olimpíadas de matemática.

No entanto, o grande distanciamento entre matemática praticada nas escolas e as experiências vivenciadas pelos alunos em ambiente extraescolar pode contribuir de forma negativa para o alcance dos objetivos da educação. Devemos contextualizar o ensino-aprendizagem da matemática com uma proposta pedagógica que busque relacionar o ensino da matemática com a realidade do aluno, de forma que ela não seja somente uma disciplina, mas uma necessidade do ser humano para interpretar o seu meio, adaptar-se e interagir com ele, utilizando os recursos tecnológicos disponíveis e acessíveis.

Esta pesquisa alcançou seu objetivo quando demonstra que a maioria dos alunos acredita que a matemática fica mais interessante e mais entendível quando utilizamos a informática como ferramenta auxiliar no processo de ensinoaprendizagem, haja vista que 100% dos alunos concordam que o método aqui aplicado facilitar a aprendizagem. No entanto, este método precisa de professores capacitados, laboratórios equipados com modernos computadores, aonde deverão estar instalados excelentes *softwares* matemáticos, sejam eles gratuitos ou não.

Todavia, analisando os resultados da atividade aplicada aos alunos, verificamos que os mesmos não obtiveram um bom resultado, conforme dados da Tabela 1. Considerando que 62% dos alunos disseram que o nível de conhecimento deles com relação ao conteúdo abordado é bom ou ótimo e que 69% afirmaram que eles têm mais facilidade com o conteúdo de matrizes, podemos afirmar que houve um contrassenso, já que em nenhuma das questões (questão 1 a questão 5) que necessite o conhecimento de matrizes, os alunos participantes obtiveram 50% de acertos. No entanto, verificamos que nenhum dos alunos participantes conseguiram calcular a matriz inversa de uma matriz de ordem 3.

Notamos que não adianta ter laboratório nas escolas públicas, pois se os governos não os equiparem com bons equipamentos, sistemas, aplicativos e pessoas qualificadas, o objetivo da educação não será alcançado. Já que nas escolas públicas visitadas na primeira etapa possuem pelo menos um laboratório de informática, no entanto somente em uma está funcionando. Nas escolas em que o laboratório não funciona, alegaram falta de pessoas qualificadas para trabalhar no laboratório, falta de sistemas, aplicativos, entre outros motivos.

A planilha *Excel* é utilizada em todo mundo, em grandes ou pequenas companhias, seja no setor público ou privado, é uma ferramenta de cálculo com grande recursos e aplicabilidade, mas poucos alunos da nossa rede pública conhecem ou tem acesso. É necessário que o conhecimento desta ferramenta seja difundido entre os nossos alunos, pois assim estaremos preparando-os para uma vida profissional, sabemos que o mercado é exigente, cada vez mais competitivo e a qualificação do profissional é um dos requisitos para a seleção de novos funcionários.

No nosso entendimento esta pesquisa é apenas a ponta do *iceberg*, pois há muitos recursos na planilha *Excel* que podemos desenvolver de forma multidisciplinar com a matemática, bem como há vários softwares matemáticos que podem ser utilizados em sala de aula, deixando as aulas mais interessantes, podendo assim, auxiliar no ensino/aprendizagem de matemática.

Por fim, concluímos que o ensino-aprendizagem da matemática como está sendo aplicado nos dias atuais não está atendendo aos objetivos da educação, pois uma grande quantidade de informação é transmitida aos alunos, mas poucas são apreendidas por eles. Isso ficou claro quando analisamos o resultado desta pesquisa. Diante do exposto faz necessário criar métodos de ensino que facilite a aprendizagem, que qualifique o aluno não só com

conhecimentos matemáticos, mas com conhecimentos tecnológicos, culturais entre outros.

Acreditamos que o caminho de uma grande nação está numa educação de boa qualidade, voltada para o conhecimento multidisciplinar, com uso de práticas, métodos e ferramentas modernas. Sabemos também, que este processo é demorado, lento, com muitos obstáculos, mas que é preciso inicialo. Pensando assim, lançamos aqui a ideia de se elaborar um projeto de extensão com o objetivo de qualificar os professores de matemática das escolas públicas estaduais e municipais, realizando oficinas com os diversos *softwares* matemáticos disponíveis no mercado, sejam *softwares free* ou pagos.

## <span id="page-58-0"></span>**REFERÊNCIAS**

[1] ASSOCIAÇÃO BRASILEIRA DE NORMAS TÉCNICAS. NBR 6023: informação e documentação: Referências – Elaboração. Rio de Janeiro, 2002. Disponível em: < [http://www.usjt.br/arq.urb/arquivos/abntnbr6023.pdf>](http://www.usjt.br/arq.urb/arquivos/abntnbr6023.pdf). Acesso em: 12 out. 2015.

[2] ANDRADE, Maria Margarida de. **Introdução à metodologia do trabalho científico:** elaboração de trabalhos na graduação. 10 ed. São Paulo: Atlas, 2010.

[3] BRASIL. Lei n. 7.232, de 29 de outubro de 1984. Dispõe sobre a Política Nacional de Informática, e dá outras providências. Presidência da República. Casa Civil. Brasília. Disponível em: [<http://](http://www.planalto.gov.br/ccivil_03/LEIS/L7232.htm) [www.planalto.gov.br/ccivil\\_03/LEIS/L7232.htm>](http://www.planalto.gov.br/ccivil_03/LEIS/L7232.htm). Acesso em: 25 ago. 2015.

[4] BRASIL. Lei n. 9.394, de 20 de dezembro de 1996. Estabelece as Diretrizes e Bases da Educação Nacional. Presidência da República. Casa Civil. Brasília. Disponível em :< [http://www.planalto.gov.br/ccivil\\_03/Leis/L9394.htm>](http://www.planalto.gov.br/ccivil_03/Leis/L9394.htm). Acesso em: 25 ago. 2015.

[5] BRASIL. Portaria n. 522 de 04 de abril de 1997. Dispõe sobre a Criação do Programa Nacional de Informática na Educação - ProInfo. Ministério da Educação. Brasília. Disponível em: < [https://www.fnde.gov.br/fndelegis>](https://www.fnde.gov.br/fndelegis). Acesso em: 28 de ago. 2015.

[6] BRASIL. Lei n. 10.176, de 11 de janeiro de 2001. Altera a Lei nº 8.248, de 23 de outubro de 1991, a Lei nº 8.387, de 30 de dezembro de 1991, e o Decreto-Lei nº 288, de 28 de fevereiro de 1967, dispondo sobre a capacitação e competitividade do setor de tecnologia da informação. Presidência da República. Casa Civil. Brasília. Disponível em: [<http://www.planalto.gov.br/ccivil\\_03/Leis/LEIS\\_2001/L10176.htm>](http://www.planalto.gov.br/ccivil_03/Leis/LEIS_2001/L10176.htm). Acesso em: 25 ago. 2015.

[7] BRASIL, Secretaria do Ensino Médio. Parâmetros Curriculares Nacionais. Ensino Médio. Brasília: MEC/SEM, 2002.

[8] BRASIL. Decreto-lei n. 6.300 de 12 de dezembro de 2007. Dispõe sobre o Programa Nacional de Tecnologia Educacional - ProInfo. Presidência da República. Casa Civil. Brasília. Disponível em: [<http://www.planalto.gov.br/ccivil\\_03/\\_Ato2007-010/2007/Decreto/D6300.htm>](http://www.planalto.gov.br/ccivil_03/_Ato2007-010/2007/Decreto/D6300.htm). Acesso em: 01 de set. 2015.

[9] BRICKLIN, Dan; FRANKSTON, Bob. VisiCalc: Advanced Version 1983. Jul. 2015. Brasil. Disponível em: [<http://pt.wikipedia.org/wiki/VisiCalc>](http://pt.wikipedia.org/wiki/VisiCalc). Acessado em: 17 dez. 2014.

[10] CARVALHO, Sézani Moraes G. *Matrizes, Determinantes e Polinômios: Aplicações em códigos corretores de erros, como estratégia motivacional para o ensino de matemática.* 2014. 167 f. Dissertação (Mestrado em Matemática), Universidade Federal de Rondônia, Porto Velho, 2014.

[11] DANTE, Luiz Roberto. **Matemática: Contexto & Aplicações**. Vol. 2. 3. ed. São Paulo: Ática. 2004.

[12] FURASTÉ, Pedro Augusto. Normas Técnicas para o Trabalho Científico: Elaboração e Formatação. Explicitação das Normas da ABNT. 14. ed. Porto Alegre: s.n, 2005.

[13] GIL, Antônio Carlos. **Como elaborar projetos de pesquisa.** 5. ed. São Paulo: Atlas, 2010.

[14] HEFEZ, Abramo; FERNANDEZ, Cecília de Souza. **Introdução à Álgebra Linear***.* 1. ed. Rio de Janeiro: Sociedade Brasileira de Matemática, 2012.

[15] IEZZI, Gelson; HAZZAN, Samuel. **Fundamentos da matemática elementar. 4: sequências, matrizes, determinantes e sistemas lineares.** 8. ed. São Paulo: Atual, 2012.

[16] INFOEXAME. **A bíblia do Excel**: Agora você vira um craque das planilhas. Edição Jumbo dos melhores Tutoriais da Info sobre Excel. São Paulo: Abril, 2004.

[17] KAPOR, Mitch. Lotus 1-2-3: Lotus Software – IBM PC. mai. 2013. Brasil. Disponível em: [<http://pt.wikipedia.org/wiki/Lotus\\_1-2-3>](http://pt.wikipedia.org/wiki/Lotus_1-2-3). Acesso em: 17 dez. 2014.

[18] LIMA, Rosiane. et al. A história do Microsoft Office Excel. Disponível em: <http://planilhaeletro.blogspot.com.br/2010/10/historia-do-microsoft-officeexcel.html>. Acesso em: 17 dez. 2014.

[19] MATOS FILHO, Maurício A. Saraiva de. et al. O Uso do Computador no Ensino de Matemática. Implicações nas Teorias Pedagógicas e a Infraestrutura Escolar. Contract the Disponível emergency of the Disponível emergency of the emergency of the emergency of the emergency of the emergency of the emergency of the emergency of the emergency of the emergency of the emergenc <http:/[/www.uern.br/professor/arquivo\\_baixar.asp?arq\\_id=6470>](http://www.uern.br/professor/arquivo_baixar.asp?arq_id=6470). Acesso em: 20 set. 2015.

[20] MICROSOFT. Microsoft Excel. Versão 2013. Microsoft Corporation, 1995.

[21] OLIVEIRA, R. de. **Informática Educativa.** 10. ed. Campinas: Papirus, 2006.

[22] PAIVA, Manoel Rodrigues. **Matemática,** Vol. 2. 2. ed. São Paulo: Moderna, 2010.

[23] POWER, D. J. A Brief History of Spreadsheets. Disponível em: <http://www.dssresources.com/history/sshistory.html>. Acesso em: 30 mar. 2015.

<span id="page-61-0"></span>**APÊNDICE**

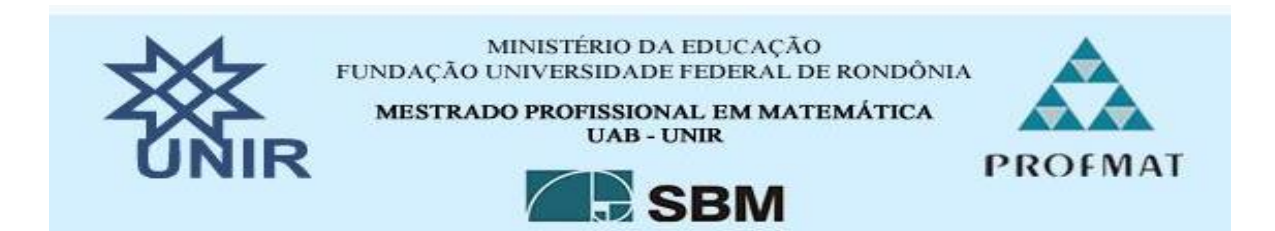

## **QUESTIONÁRIO DE AVALIAÇÃO**

Solicitamos sua opinião sobre a experiência que compartilhamos. O seu parecer é valioso para o desenvolvimento da qualidade da nossa pesquisa.

OFICINA: ENSINO DE MATRIZES, SISTEMAS LINEARES E DETERMINANTES ATRAVÉS DO EXCEL INSTRUTOR (A): Jesiel Souza da Rocha DURAÇÃO: 4 horas PERÍODO: 19 e 25/08/2015 CIDADE: Porto Velho

1) Considerações sobre o entrevistado: a) Gênero: ( ) F ( ) M

b) Você já repetiu a série que atualmente estuda? ( ) Sim ( ) Não

2) Considerações sobre o conteúdo abordado:

a) Com relação ao conteúdo abordado, o seu nível de conhecimento é:

( ) Fraco ( ) Regular ( ) Bom ( ) Ótimo

b) Qual conteúdo abordado que você tem mais facilidade?

( ) Matrizes ( ) Sistemas Lineares ( ) Determinantes

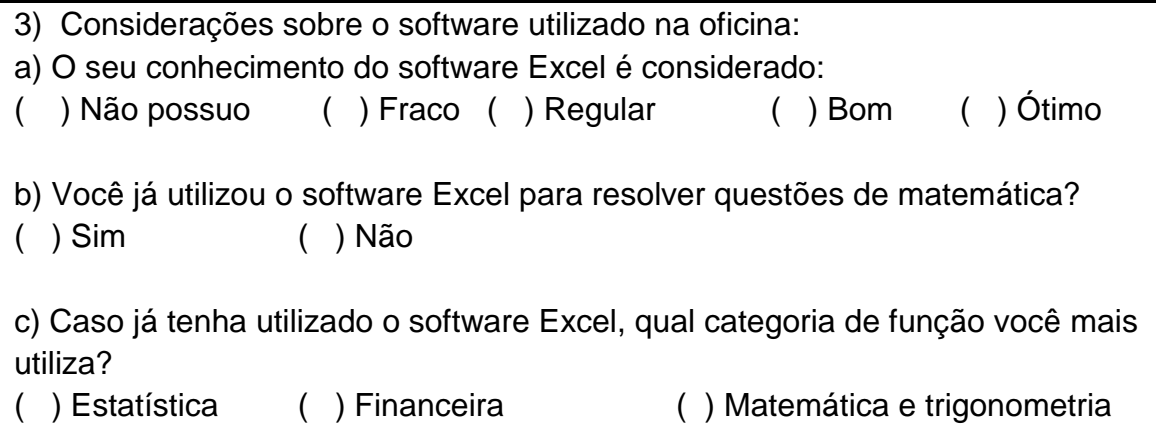

( ) Outras

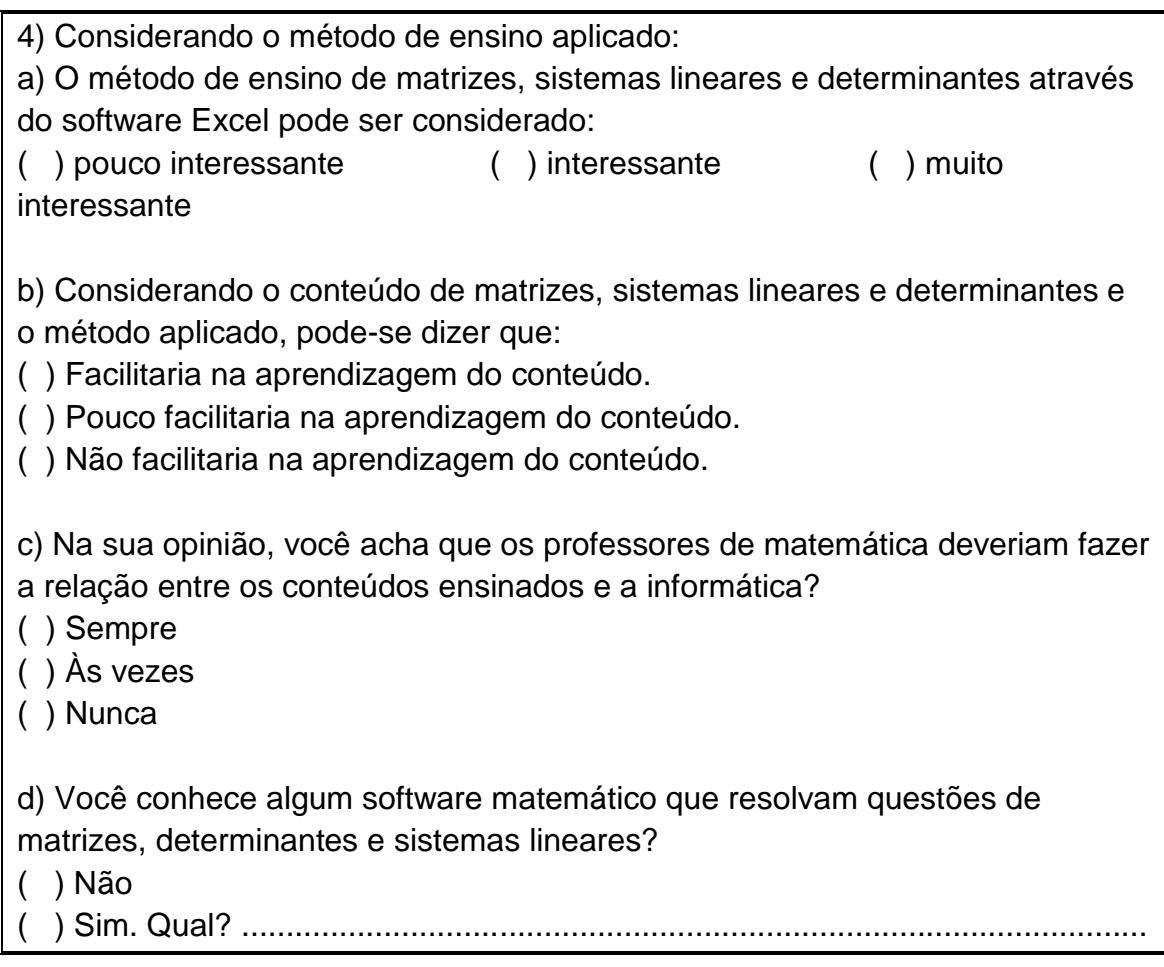